# **CUSP Configuration Example**

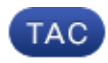

**Document ID: 116252**

Contributed by Ajeet Singh, Cisco TAC Engineer.

Aug 06, 2013

# **Contents**

**Introduction Prerequisites** Requirements Components Used **Configure** Scenario 1 Scenario 2 Scenario 3 Scenario 4 Configuration for All Four Scenarios **Verify Troubleshoot Related Information**

# **Introduction**

This document describes the sample CLI and GUI configuration of Cisco Unified SIP Proxy (CUSP) with debugs that match four different call routing scenarios.

# **Prerequisites**

# **Requirements**

Cisco recommends that you have basic knowledge of these topics:

- Session Initiation Protocol (SIP)
- Cisco Unified SIP Proxy (CUSP)

# **Components Used**

The information in this document is based on CUSP.

The information in this document was created from the devices in a specific lab environment. All of the devices used in this document started with a cleared (default) configuration. If your network is live, make sure that you understand the potential impact of any command.

# **Configure**

This section describes the configuration of four call routing scenarios.

*Note*: Use the Command Lookup Tool (registered customers only) in order to obtain more information on the commands used in this section.

# **Scenario 1**

Call Flow: *IP Phone 1 −− CME −− SIP −− CUSP −− SIP −− CUCM −− IP Phone 2*

Dial 408 202 2102 from IP Phone 1 registered to CallManager Express (CME) in order to reach IP Phone 2 registered to Cisco Unified Communications Manager (CUCM) via CUSP.

CME acts as a Public Switched Telephone Network (PSTN) in this scenario.

1. The SIP INVITE comes to CUSP from CME.

[DsTransportListener−2] DEBUG 2013.02.27 19:15:59:245 DsSipLlApi.Wire − Received UDP packet on 14.128.100.169:5060 ,source 14.128.100.150:57878 INVITE sip:4082022102@14.128.100.169:5060 SIP/2.0 Via: SIP/2.0/UDP 14.128.100.150:5060;branch=z9hG4bK21F2555 Remote−Party−ID: "4082025555" <sip:4082025555@14.128.100.150>; party=calling;screen=yes;privacy=off From: "4082025555" <sip:4082025555@14.128.100.150>;tag=81D7430C−1D2 To: <sip:4082022102@14.128.100.169> Date: Wed, 27 Feb 2013 19:15:59 GMT Call−ID: F3E5F396−804811E2−9818EC62−1B7185EE@14.128.100.150 Supported: 100rel,timer,resource−priority,replaces,sdp−anat Min−SE: 1800 Cisco−Guid: 4091813662−2152206818−2551376994−0460424686 User−Agent: Cisco−SIPGateway/IOS−12.x Allow: INVITE, OPTIONS, BYE, CANCEL, ACK, PRACK, UPDATE, REFER, SUBSCRIBE, NOTIFY, INFO, REGISTER CSeq: 101 INVITE Timestamp: 1361992559 Contact: <sip:4082025555@14.128.100.150:5060> Expires: 180 Allow−Events: telephone−event Max−Forwards: 69 Content−Type: application/sdp Content−Disposition: session;handling=required Content−Length: 410  $v=0$ o=CiscoSystemsSIP−GW−UserAgent 1007 629 IN IP4 14.128.100.150 s=SIP Call c=IN IP4 14.128.100.150  $t=0$  0 m=audio 16930 RTP/AVP 18 101 c=IN IP4 14.128.100.150 a=rtpmap:18 G729/8000 a=fmtp:18 annexb=no a=rtpmap:101 telephone−event/8000 a=fmtp:101 0−16 m=video 17954 RTP/AVP 97 c=IN IP4 14.128.100.150 b=TIAS:1000000 a=rtpmap:97 H264/90000 a=fmtp:97 profile−level−id=42801E;packetization−mode=0

−−− end of packet −−−

2. The call is accepted to the network (Net–PSTN) configuration that matches.

```
sip listen Net−PSTN udp 14.128.100.169 5060
  !
sip network Net−PSTN standard
  no non−invite−provisional
 allow−connections
 retransmit−count invite−client−transaction 3
  retransmit−count invite−server−transaction 5
 retransmit−count non−invite−client−transaction 3
  retransmit−timer T1 500
  retransmit−timer T2 4000
  retransmit−timer T4 5000
  retransmit−timer TU1 5000
  retransmit−timer TU2 32000
  retransmit−timer clientTn 64000
  retransmit−timer serverTn 64000
  tcp connection−setup−timeout 1000
  udp max−datagram−size 1500
  end network
!
```
# *GUI*

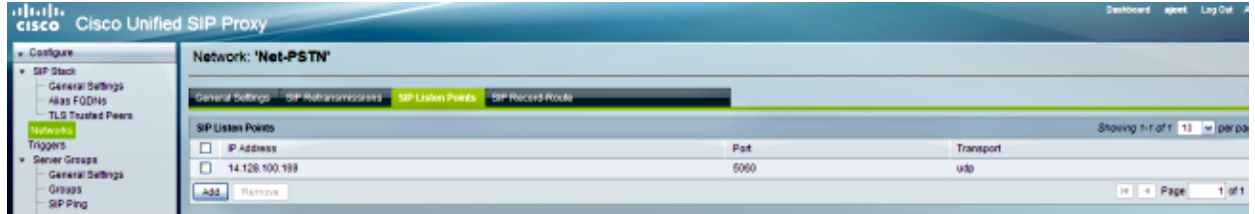

# *DEBUG*

```
[REQUESTI.12] DEBUG 2013.02.27 19:15:59:250 
conditions.RegexCondition − inNetwork='Net−PSTN'
[REQUESTI.12] DEBUG 2013.02.27 19:15:59:250 
conditions.RegexCondition − IN_NETWORK: Net−PSTN
```

```
3. The Pre–Normalization sequence is executed.
```
# *CLI*

```
trigger pre−normalization sequence 1 policy CUCM−Prefix−408
condition TC−from−CUCM
```
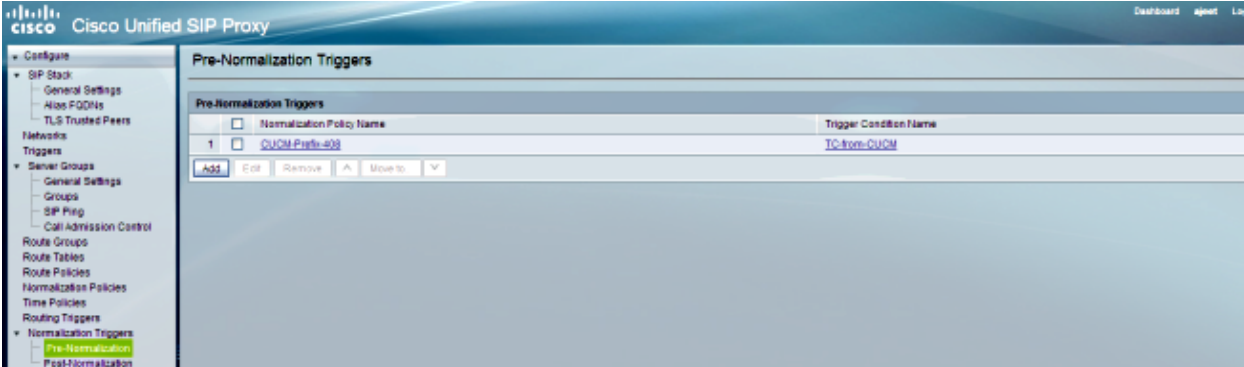

[REQUESTI.12] DEBUG 2013.02.27 19:15:59:250 util.Normalization − Entering Normalization(moduleRequest:pre−normalize) [REQUESTI.12] DEBUG 2013.02.27 19:15:59:250 conditions.RegexCondition − inNetwork='Net−PSTN' [REQUESTI.12] DEBUG 2013.02.27 19:15:59:250 conditions.RegexCondition − IN\_NETWORK: Net−PSTN [REQUESTI.12] DEBUG 2013.02.27 19:15:59:250 conditions.AbstractRegexCondition − pattern(^\QNet−CUCM\E\$), toMatch(Net−PSTN) returning false [REQUESTI.12] INFO 2013.02.27 19:15:59:250 util.Normalization − skipping pre−normalize, due to either no trigger is configured or triggers did not evaluate to true or is configured to by−pass 4. The Trigger Condition (TC-from-PSTN) is matched.

# *CLI*

```
!
trigger condition TC−from−PSTN
 sequence 1 
  in−network ^\QNet−PSTN\E$
  end sequence
 end trigger condition
!
```
#### *GUI*

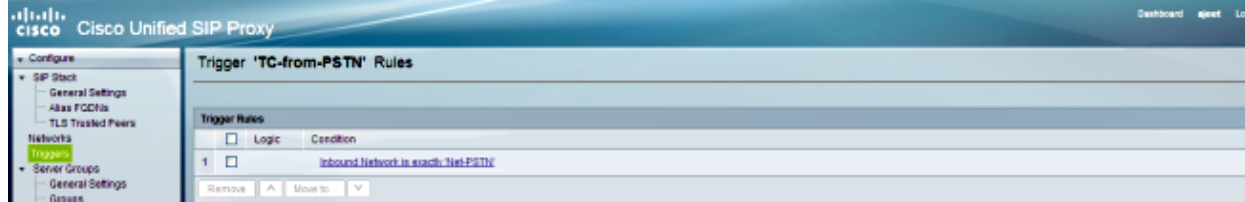

# *DEBUG*

```
[REQUESTI.12] DEBUG 2013.02.27 19:15:59:250 conditions.RegexCondition − 
inNetwork='Net−PSTN'
[REQUESTI.12] DEBUG 2013.02.27 19:15:59:250 conditions.RegexCondition − 
IN_NETWORK: Net−PSTN
[REQUESTI.12] DEBUG 2013.02.27 19:15:59:250 conditions.AbstractRegexCondition −
pattern(^\QNet−PSTN\E$), toMatch(Net−PSTN) returning true
```
5. The Routing Trigger configuration is checked in order to find the Route Policy (Policy-to-CUCM) that matches based on the Trigger Condition (TC−from−PSTN).

# *CLI*

```
trigger routing sequence 1 policy Policy−to−CUCM condition TC−from−PSTN
```
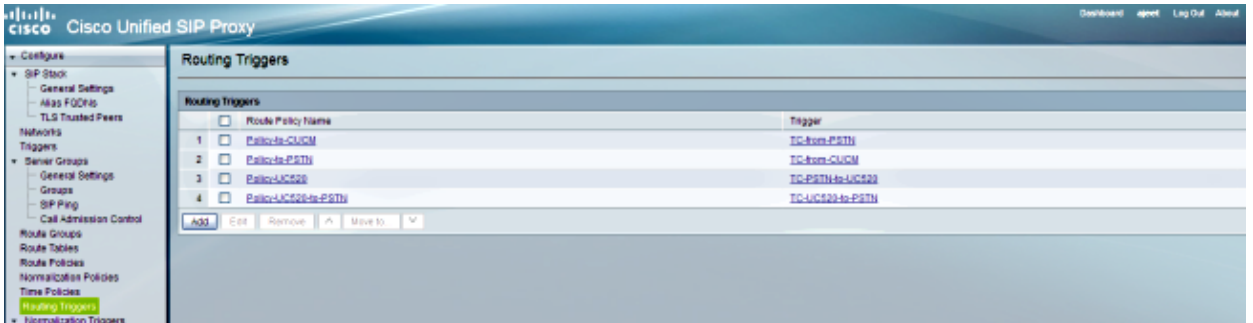

[REQUESTI.12] DEBUG 2013.02.27 19:15:59:251 triggers.ModuleTrigger − ModuleTrigger.eval() action<Policy−to−CUCM> actionParameter<> [REQUESTI.12] DEBUG 2013.02.27 19:15:59:251 triggers.ModuleTrigger − ModuleTrigger.eval() got the policy, executing it ...

The Route Policy (Policy−to−CUCM) configuration is checked in order to find the Route Table 6. (RT−CUCM) that matches.

#### *CLI*

```
!
policy lookup Policy−to−CUCM
  sequence 100 RT−CUCM request−uri uri−component user
  modify−key 4082022102 1111
  rule exact
  end sequence
  end policy
!
```
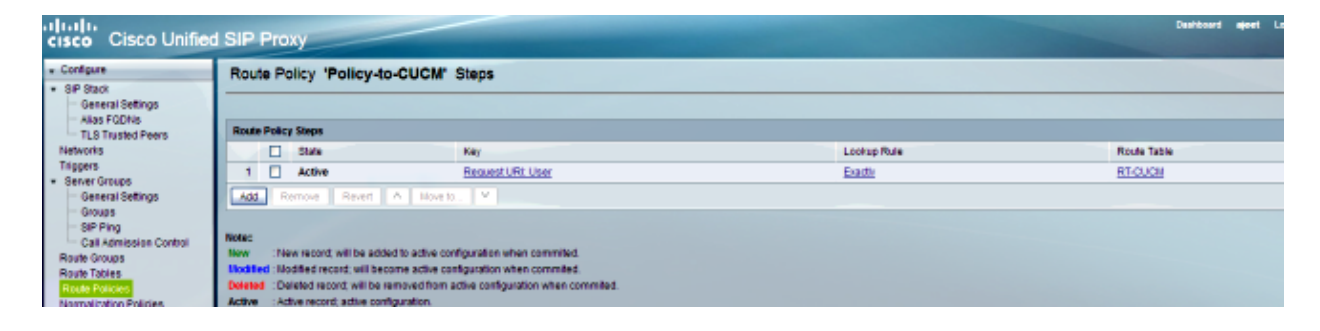

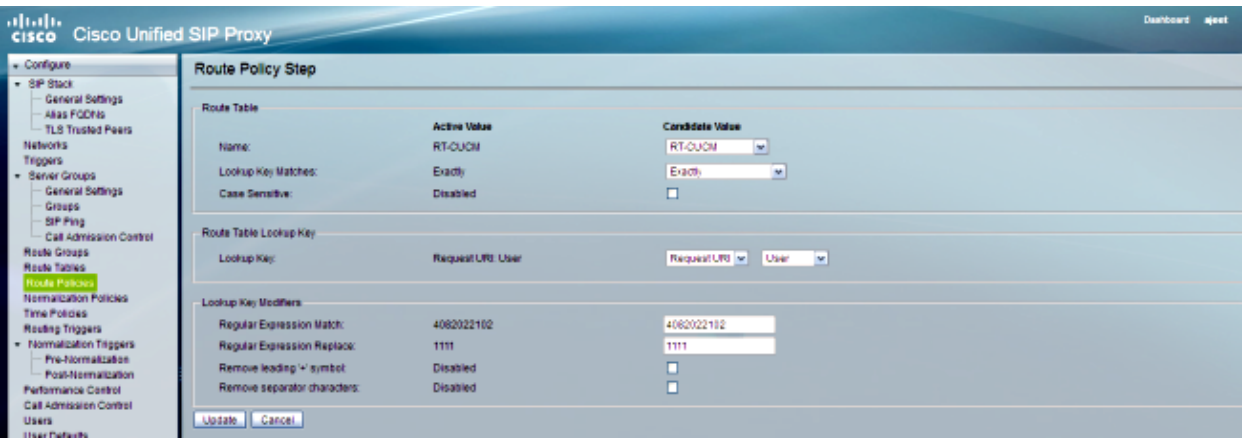

```
[REQUESTI.12] DEBUG 2013.02.27 19:15:59:251 nrs.XCLPrefix − 
Entering getKeyValue()
[REQUESTI.12] DEBUG 2013.02.27 19:15:59:251 nrs.FieldSelector − 
getUriPart: URI − sip:4082022102@14.128.100.169:5060 part 6
[REQUESTI.12] DEBUG 2013.02.27 19:15:59:251 nrs.FieldSelector − 
Requested field 45
[REQUESTI.12] DEBUG 2013.02.27 19:15:59:251 nrs.FieldSelector −
 Returning key 4082022102
[REQUESTI.12] DEBUG 2013.02.27 19:15:59:251 nrs.FieldSelector −
 Retrieved Modifier RegexModifier: match= 4082022102, replace= 
1111, ignore case= false
[REQUESTI.12] DEBUG 2013.02.27 19:15:59:251 nrs.FieldSelector − 
Input field: 4082022102
[REQUESTI.12] DEBUG 2013.02.27 19:15:59:251 nrs.FieldSelector −
 Modified field: 1111
[REQUESTI.12] DEBUG 2013.02.27 19:15:59:252 nrs.XCLPrefix − 
Leaving getKeyValue()
[REQUESTI.12] DEBUG 2013.02.27 19:15:59:252 modules.XCLLookup −
 table=RT−CUCM, key=1111
[REQUESTI.12] INFO 2013.02.27 19:15:59:252 modules.XCLLookup −
 table is RT−CUCM
```
7. The Route Table (RT–CUCM) configuration is checked in order to find the Target Destination (SG−CUCM.ajeet.com).

# *CLI*

```
!
route table RT−CUCM 
 key 1111 target−destination SG−CUCM.ajeet.com Net−CUCM
 end route table
!
```
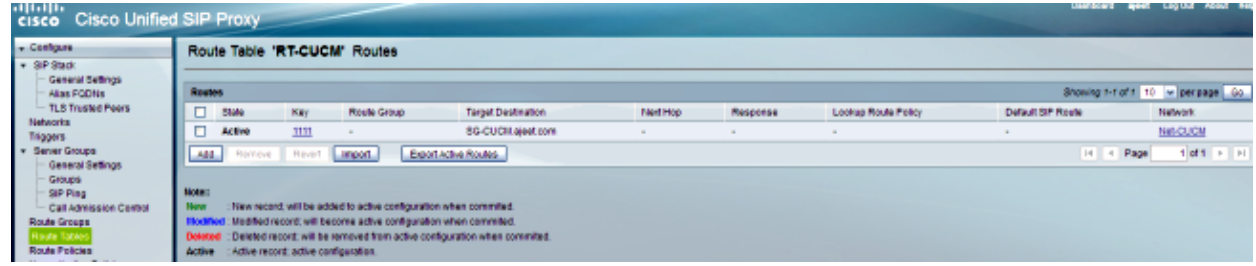

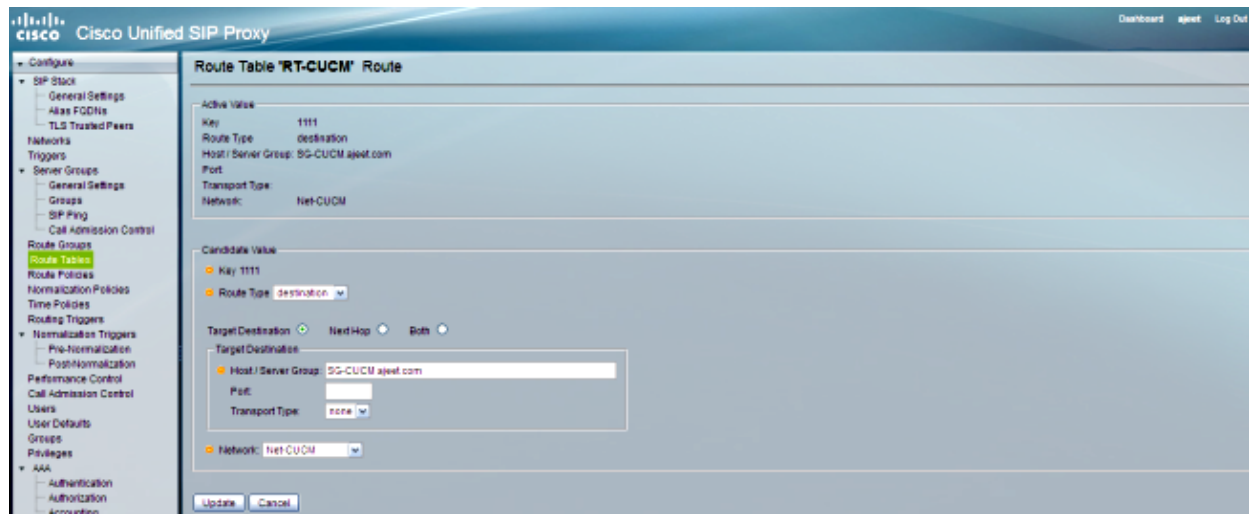

[REQUESTI.12] DEBUG 2013.02.27 19:15:59:252 routingtables.RoutingTable − Entering lookup() [REQUESTI.12] DEBUG 2013.02.27 19:15:59:252 routingtables.RoutingTable − Looking up 1111 in table RT−CUCM with rule exact and modifiers=none [REQUESTI.12] DEBUG 2013.02.27 19:15:59:252 routingtables.RoutingTable − Entering applyModifiers() [REQUESTI.12] DEBUG 2013.02.27 19:15:59:252 routingtables.RoutingTable − Leaving applyModifiers(), returning 1111 [REQUESTI.12] DEBUG 2013.02.27 19:15:59:252 routingtables.RoutingTable − Leaving lookup() [REQUESTI.12] INFO 2013.02.27 19:15:59:252 nrs.XCLPrefix − NRS Routing decision is: RouteTable:RT−CUCM, RouteKey:1111, TargetDestination:SG−CUCM.ajeet.com, Network:Net−CUCM [REQUESTI.12] DEBUG 2013.02.27 19:15:59:252 loadbalancer.LBFactory − Entering createLoadBalancer() [REQUESTI.12] INFO 2013.02.27 19:15:59:252 loadbalancer.LBFactory − lbtype is 3(call−id) [REQUESTI.12] DEBUG 2013.02.27 19:15:59:252 loadbalancer.LBFactory − Leaving createLoadBalancer() [REQUESTI.12] DEBUG 2013.02.27 19:15:59:252 nrs.XCLPrefix − Stored NRSAlgResult=isFound=true, isFailure=false, Response=−1, Routes=[Ruri: SG−CUCM.ajeet.com, Route: null, Network: Net−CUCM, q−value=1.0radvance=[502, 503]], PolicyAdvance=null [REQUESTI.12] DEBUG 2013.02.27 19:15:59:252 nrs.NRSAlgResult − set policyAdvance as specified in route=RouteTable:RT-CUCM, RouteKey:1111, TargetDestination:SG−CUCM.ajeet.com, Network:Net−CUCM [REQUESTI.12] DEBUG 2013.02.27 19:15:59:252 nrs.NRSAlgResult − no policyAdvance specified in route [REQUESTI.12] DEBUG 2013.02.27 19:15:59:253 nrs.NRSAlgResult − set policyAdvance as specified in algorithm={lookupkeymodifier= [ RegexModifier: match= 4082022102, replace= 1111, ignore case= false], lookuprule=0, lookupfield=45, lookuplenght=−1, lookuptable=RT−CUCM, sequence=100, algorithm=1} [REQUESTI.12] DEBUG 2013.02.27 19:15:59:253 nrs.NRSAlgResult − no policyAdvance specified in algorithm

8. The Post-Normalization Sequence is executed.

*Note*: This scenario does not use Post–Normalization, which is why Post–Normalization is skipped in the debugs.

### *CLI*

trigger post−normalization sequence 1 policy UC520−Four−to−Full condition TC−UC520−to−PSTN

# *GUI*

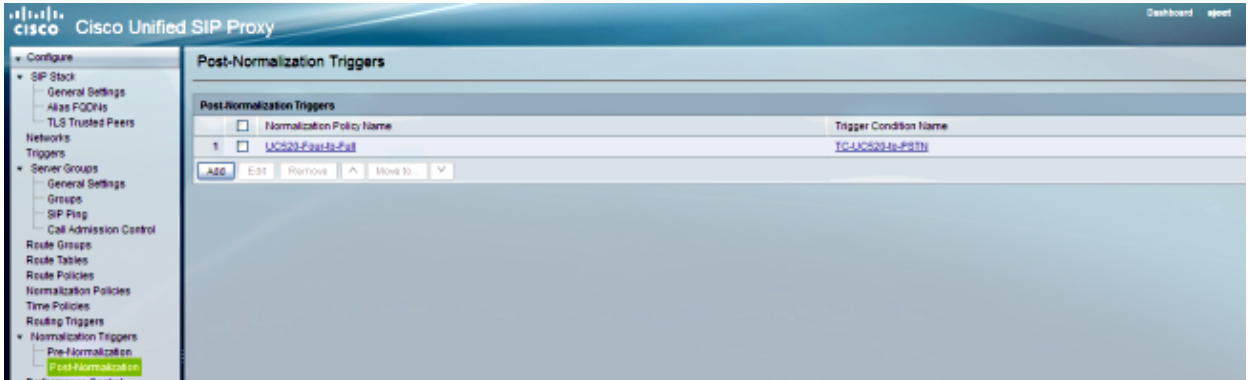

#### *DEBUG*

[REQUESTI.12] DEBUG 2013.02.27 19:15:59:254 util.Normalization − Entering Normalization(moduleRequest:post−normalize) [REQUESTI.12] DEBUG 2013.02.27 19:15:59:254 conditions.RegexCondition − inNetwork='Net−PSTN' [REQUESTI.12] DEBUG 2013.02.27 19:15:59:254 conditions.RegexCondition − IN\_NETWORK: Net−PSTN [REQUESTI.12] DEBUG 2013.02.27 19:15:59:254 conditions.AbstractRegexCondition − pattern(^\QNet−From−UC520\E\$), toMatch(Net−PSTN) returning false [REQUESTI.12] INFO 2013.02.27 19:15:59:254 util.Normalization − skipping post−normalize, due to either no trigger is configured or triggers did not evaluate to true or is configured to by−pass

9. The Server Group configuration is checked in order to find the element IP address, and the call is routed to the best route possible based on the Q−value and Weight configuration.

# *CLI*

```
!
server−group sip group SG−CUCM.ajeet.com Net−CUCM 
  element ip−address 14.128.64.191 5060 udp q−value 1 weight 50 
  element ip−address 14.128.64.192 5060 udp q−value 1.0 weight 100 
  failover−resp−codes 503
 lbtype global
 ping
 end server−group
!
```
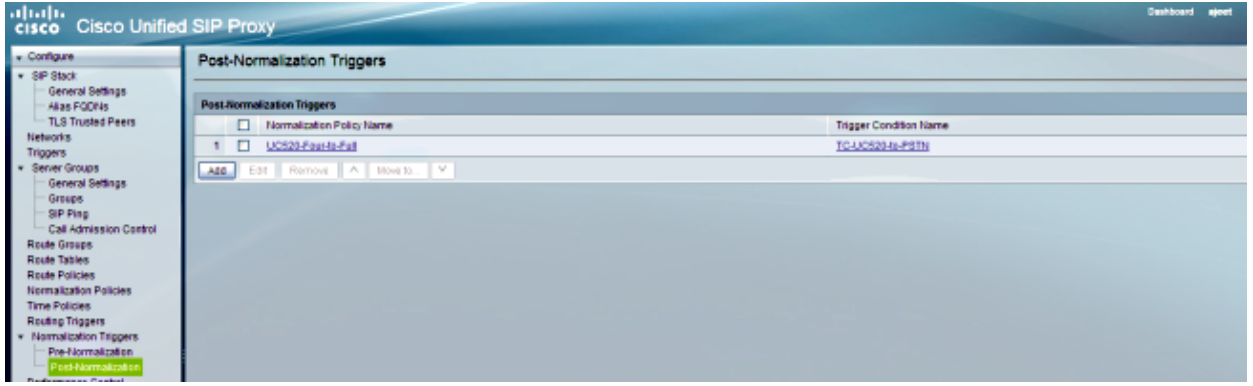

[REQUESTI.12] DEBUG 2013.02.27 19:15:59:254 loadbalancer.LBFactory − Entering createLoadBalancer() [REQUESTI.12] INFO 2013.02.27 19:15:59:254 loadbalancer.LBFactory − lbtype is 0(global) [REQUESTI.12] INFO 2013.02.27 19:15:59:254 loadbalancer.LBFactory − Default lbtype is 3(call−id) [REQUESTI.12] DEBUG 2013.02.27 19:15:59:254 loadbalancer.LBFactory − Leaving createLoadBalancer() [REQUESTI.12] DEBUG 2013.02.27 19:15:59:254 loadbalancer.LBBase − Entering getServer() [REQUESTI.12] DEBUG 2013.02.27 19:15:59:254 loadbalancer.LBBase − Entering initializeDomains() [REQUESTI.12] DEBUG 2013.02.27 19:15:59:254 servergroups. ServerGlobalStateWrapper − Net−CUCM:14.128.64.191:5060:1 numTries=2−−−>isServerAvailable(): true [REQUESTI.12] DEBUG 2013.02.27 19:15:59:254 servergroups. ServerGlobalStateWrapper − Net−CUCM:14.128.64.192:5060:1 numTries=2−−−>isServerAvailable(): true [REQUESTI.12] DEBUG 2013.02.27 19:15:59:255 servergroups.AbstractNextHop − Entering compareDomainNames() [REQUESTI.12] DEBUG 2013.02.27 19:15:59:255 servergroups.AbstractNextHop − Leaving compareDomainNames() [REQUESTI.12] DEBUG 2013.02.27 19:15:59:255 loadbalancer.LBBase − Leaving initializeDomains() [REQUESTI.12] INFO 2013.02.27 19:15:59:255 loadbalancer.LBHashBased − list of elements in order on which load balancing is done : {reSgElementWeight=50, reSgElementSgName=SG−CUCM.ajeet.com, reSgElementTransport=UDP, reSgElementQValue=1.0, reSgElementPort=5060, reSgElementHost=14.128.64.191}, {reSgElementWeight=100, reSgElementSgName= SG−CUCM.ajeet.com, reSgElementTransport=UDP, reSgElementQValue=1.0, reSgElementPort=5060, reSgElementHost=14.128.64.192}, [REQUESTI.12] INFO 2013.02.27 19:15:59:255 loadbalancer.LBHashBased − Hashing on F3E5F396−804811E2−9818EC62−1B7185EE@14.128.100.150 [REQUESTI.12] DEBUG 2013.02.27 19:15:59:255 loadbalancer.DsHashAlgorithm − Entering selectIndex() [REQUESTI.12] DEBUG 2013.02.27 19:15:59:255 loadbalancer.DsHashAlgorithm − Leaving selectIndex() [REQUESTI.12] INFO 2013.02.27 19:15:59:255 loadbalancer.LBHashBased − Index selected 0 [REQUESTI.12] DEBUG 2013.02.27 19:15:59:255 servergroups.AbstractNextHop − Entering compareDomainNames() [REQUESTI.12] DEBUG 2013.02.27 19:15:59:255 servergroups.AbstractNextHop − Leaving compareDomainNames() [REQUESTI.12] DEBUG 2013.02.27 19:15:59:255 loadbalancer.LBBase − Server group SG−CUCM.ajeet.com selected {reSgElementWeight=50, reSgElementSgName=SG−CUCM.ajeet.com, reSgElementTransport=UDP, reSgElementQValue=1.0, reSgElementPort=5060, reSgElementHost=14.128.64.191} [REQUESTI.12] DEBUG 2013.02.27 19:15:59:255 loadbalancer.LBBase −

Leaving getServer()

10. The SIP INVITE is sent to the selected element.

```
[REQUESTI.12] DEBUG 2013.02.27 19:15:59:256 DsSipLlApi.Wire − 
Sending UDP packet on 14.128.100.169:32771, destination 14.128.64.191:5060
INVITE sip:4082022102@SG−CUCM.ajeet.com SIP/2.0
Via: SIP/2.0/UDP 14.128.100.169:5061;branch=z9hG4bK.ToYJFeKMyfZGySv.gcLjg~~231
Via: SIP/2.0/UDP 14.128.100.150:5060;branch=z9hG4bK21F2555
Max−Forwards: 68
To: <sip:4082022102@14.128.100.169>
From: "4082025555" <sip:4082025555@14.128.100.150>;tag=81D7430C−1D2
Contact: <sip:4082025555@14.128.100.150:5060>
Expires: 180
Remote−Party−ID: "4082025555" <sip:4082025555@14.128.100.150
>;party=calling;screen=yes;privacy=off
Call−ID: F3E5F396−804811E2−9818EC62−1B7185EE@14.128.100.150
CSeq: 101 INVITE
Content−Length: 410
Date: Wed, 27 Feb 2013 19:15:59 GMT
Supported: 100rel,timer,resource−priority,replaces,sdp−anat
Min−SE: 1800
Cisco−Guid: 4091813662−2152206818−2551376994−0460424686
User−Agent: Cisco−SIPGateway/IOS−12.x
Allow: INVITE, OPTIONS, BYE, CANCEL, ACK, PRACK, UPDATE, REFER,
  SUBSCRIBE, NOTIFY, INFO, REGISTER
Timestamp: 1361992559
Allow−Events: telephone−event
Content−Type: application/sdp
Content−Disposition: session;handling=required
v=0o=CiscoSystemsSIP−GW−UserAgent 1007 629 IN IP4 14.128.100.150
s=SIP Call
c=IN IP4 14.128.100.150
t=0 0
m=audio 16930 RTP/AVP 18 101
c=IN IP4 14.128.100.150
a=rtpmap:18 G729/8000
a=fmtp:18 annexb=no
a=rtpmap:101 telephone−event/8000
a=fmtp:101 0−16
m=video 17954 RTP/AVP 97
c=IN IP4 14.128.100.150
b=TIAS:1000000
a=rtpmap:97 H264/90000
a=fmtp:97 profile−level−id=42801E;packetization−mode=0
```
*Note*: Some devices, such as CUCM, validate the Uniform Resource Identifier (URI) of requests before they process them, which means that the end device might need to be configured with the Fully Qualified Domain Name (FQDN) in order to allow for this.

In the case of CUCM, *CUCM > System > Enterprise Parameter > Clusterwide Domain Configuration > Cluster Fully Qualified Domain Name* should be the same as the server group name.

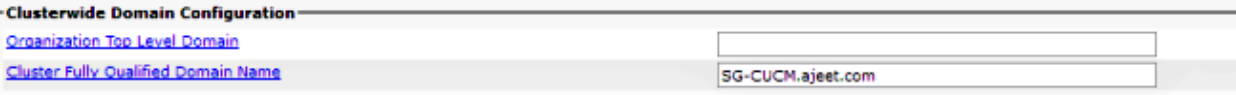

# **Scenario 2**

# Call Flow: *IP Phone 1 −− CUCM −− SIP −− CUSP −− SIP −− CME −− IP Phone 2*

Dial 202 2222 from IP Phone 2. 408 should be prefixed with Pre−Normalization in order to reach IP Phone 1.

CME acts as PSTN in this scenario.

#### 1. The SIP INVITE comes to CUSP from CUCM.

[DsTransportListener−0] DEBUG 2013.02.28 00:34:03:370 DsSipLlApi.Wire − Received UDP packet on 14.128.100.169:5061 ,source 14.128.64.192:5060 INVITE sip:2022222@14.128.100.169:5061 SIP/2.0 Via: SIP/2.0/UDP 14.128.64.192:5060;branch=z9hG4bK18012ae333f From: "SJ Phone 1" <sip:2001@14.128.64.192>; tag=534264~c1b77ee1−4af9−4a41−aed3−3846cd699427−49616146 To: <sip:2022222@14.128.100.169> Date: Thu, 28 Feb 2013 00:34:03 GMT Call−ID: 8be55500−12e1a5fb−ab−c040800e@14.128.64.192 Supported: timer,resource−priority,replaces Min−SE: 1800 User−Agent: Cisco−CUCM8.6 Allow: INVITE, OPTIONS, INFO, BYE, CANCEL, ACK, PRACK, UPDATE, REFER, SUBSCRIBE, NOTIFY CSeq: 101 INVITE Expires: 180 Allow−Events: presence, kpml Supported: X−cisco−srtp−fallback,X−cisco−original−called Call−Info: <sip:14.128.64.192:5060> ;method="NOTIFY;Event=telephone−event;Duration=500" Cisco−Guid: 2347062528−0000065536−0000000107−3225452558 Session−Expires: 1800 P−Asserted−Identity: "SJ Phone 1" <sip:2001@14.128.64.192> Remote−Party−ID: "SJ Phone 1" <sip:2001@14.128.64.192> ;party=calling;screen=yes;privacy=off Contact: <sip:2001@14.128.64.192:5060> Max−Forwards: 70 Content−Length: 0

−−− end of packet −−−

2. The call is accepted on the network (Net–CUCM) configuration that matches.

#### *CLI*

```
sip listen Net−CUCM udp 14.128.100.169 5061 
!
sip network Net−CUCM standard 
 no non−invite−provisional 
 allow−connections
 retransmit−count invite−client−transaction 3 
 retransmit−count invite−server−transaction 5 
 retransmit−count non−invite−client−transaction 3 
 retransmit−timer T1 500 
 retransmit−timer T2 4000 
 retransmit−timer T4 5000 
 retransmit−timer TU1 5000 
 retransmit−timer TU2 32000 
 retransmit−timer clientTn 64000 
 retransmit−timer serverTn 64000 
  tcp connection−setup−timeout 1000 
  udp max−datagram−size 1500 
  end network
```
# *GUI*

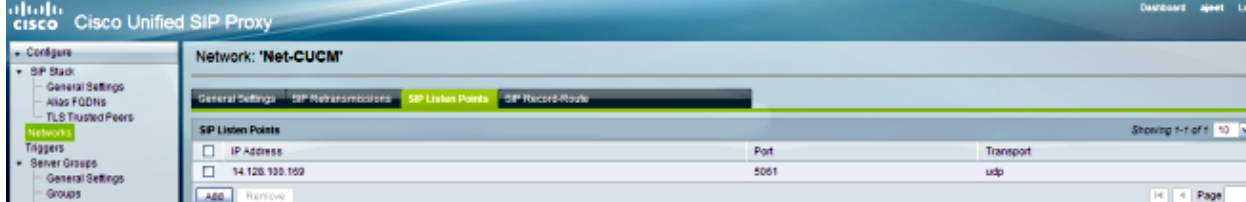

#### *DEBUG*

[REQUESTI.12] DEBUG 2013.02.28 00:34:03:373 conditions.RegexCondition − inNetwork='Net−CUCM' [REQUESTI.12] DEBUG 2013.02.28 00:34:03:373 conditions.RegexCondition − IN\_NETWORK: Net−CUCM

3. The Pre–Normalization sequence is executed.

# *CLI*

```
trigger pre−normalization sequence 1 policy CUCM−Prefix−408 
condition TC−from−CUCM
```
#### !

```
policy normalization CUCM−Prefix−408
 uri−component update request−uri user 2022222 4082022222
 end policy
!
```
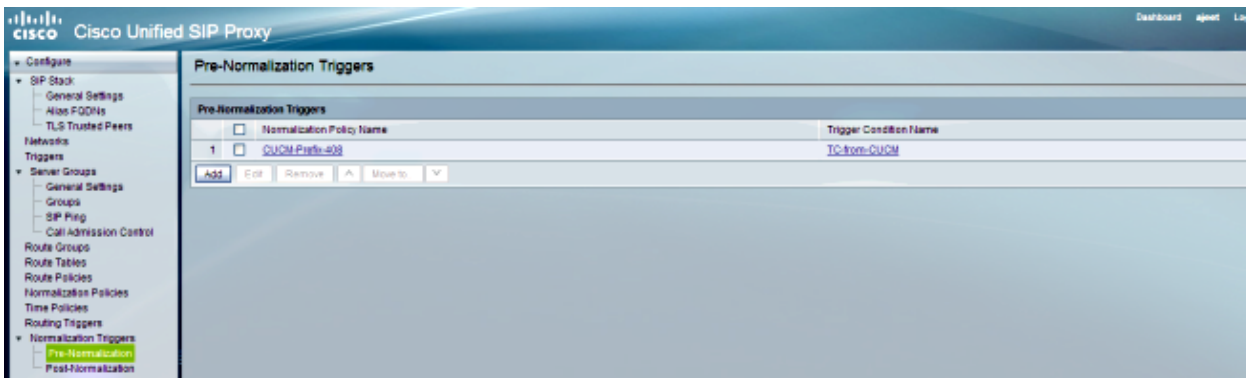

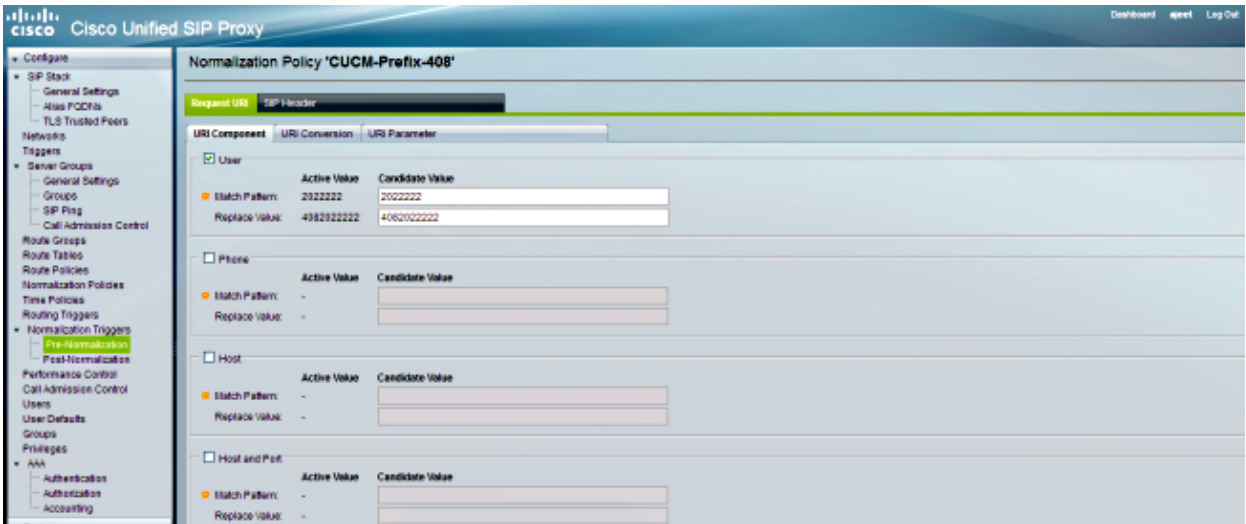

```
[REQUESTI.12] DEBUG 2013.02.28 00:34:03:373 util.Normalization − 
Entering Normalization(moduleRequest:pre−normalize
)[REQUESTI.12] DEBUG 2013.02.28 00:34:03:373 conditions.RegexCondition − 
inNetwork='Net−CUCM'
[REQUESTI.12] DEBUG 2013.02.28 00:34:03:373 conditions.RegexCondition − 
IN_NETWORK: Net−CUCM
[REQUESTI.12] DEBUG 2013.02.28 00:34:03:374 conditions.AbstractRegexCondition − 
pattern(^\QNet−CUCM\E$), toMatch(Net−CUCM) returning true
[REQUESTI.12] DEBUG 2013.02.28 00:34:03:374 triggers.ModuleTrigger − 
ModuleTrigger.eval() action<CUCM−Prefix−408> actionParameter<>
[REQUESTI.12] DEBUG 2013.02.28 00:34:03:374 triggers.ModuleTrigger − 
ModuleTrigger.eval() got the policy, executing it ...
[REQUESTI.12] DEBUG 2013.02.28 00:34:03:374 normalization.
URIComponentNormalizationAlgorithm − normalizing request−uri
[REQUESTI.12] DEBUG 2013.02.28 00:34:03:374 normalization.
URIComponentNormalizationAlgorithm − 
updating user/phone of the sip:2022222@14.128.100.169:5061 to 4082022222
[REQUESTI.12] DEBUG 2013.02.28 00:34:03:374 util.Normalization −
 Leaving Normalization.normalize()
```
4. The Trigger Condition (TC-from-CUCM) is matched.

# *CLI*

```
!
trigger condition TC−from−CUCM
  sequence 1 
  in−network ^\QNet−CUCM\E$
  end sequence
  end trigger condition
!
```
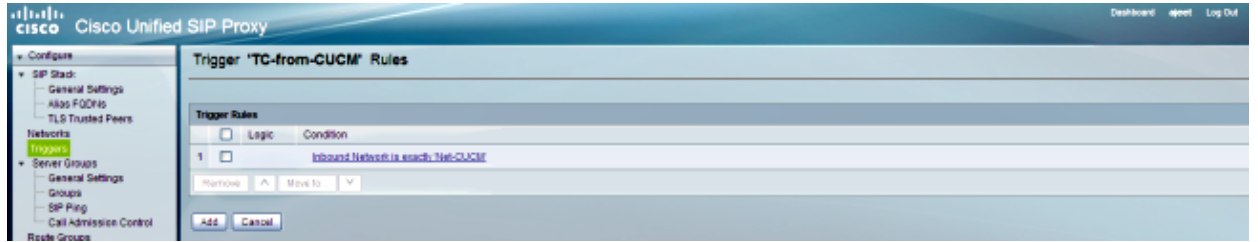

[REQUESTI.12] DEBUG 2013.02.28 00:34:03:374 conditions.RegexCondition − inNetwork='Net−CUCM' [REQUESTI.12] DEBUG 2013.02.28 00:34:03:374 conditions.RegexCondition − IN\_NETWORK: Net−CUCM [REQUESTI.12] DEBUG 2013.02.28 00:34:03:374 conditions.AbstractRegexCondition − pattern(^\QNet−CUCM\E\$), toMatch(Net−CUCM) returning true

5. The Routing Trigger configuration is checked in order to discover the Route Policy (Policy−to−PSTN) that matches based on the Trigger Condition (TC−from−CUCM).

#### *CLI*

trigger routing sequence 2 policy Policy−to−PSTN condition TC−from−CUCM

# *GUI*

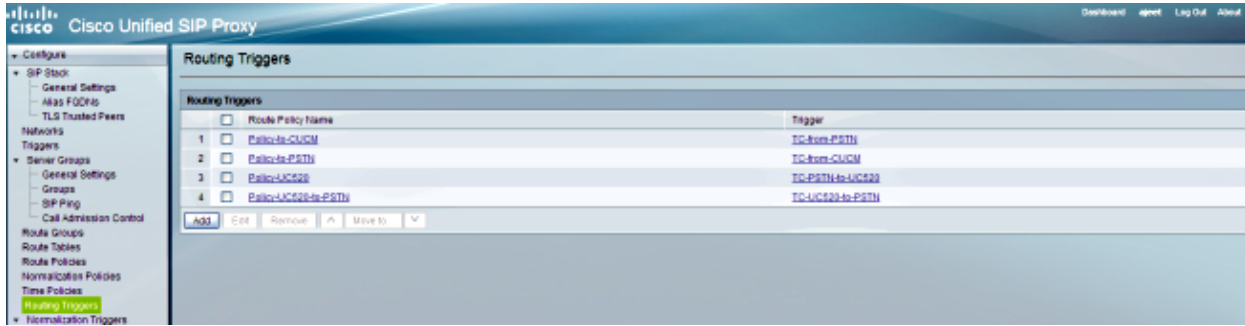

# *DEBUG*

```
[REQUESTI.12] DEBUG 2013.02.28 00:34:03:374 conditions.RegexCondition − 
inNetwork='Net−CUCM'
[REQUESTI.12] DEBUG 2013.02.28 00:34:03:374 conditions.RegexCondition − 
IN_NETWORK: Net−CUCM
[REQUESTI.12] DEBUG 2013.02.28 00:34:03:374 conditions.AbstractRegexCondition −
pattern(^\QNet−CUCM\E$), toMatch(Net−CUCM) returning true
[REQUESTI.12] DEBUG 2013.02.28 00:34:03:375 triggers.ModuleTrigger − 
ModuleTrigger.eval() action<Policy−to−PSTN> actionParameter<>
[REQUESTI.12] DEBUG 2013.02.28 00:34:03:375 triggers.ModuleTrigger − 
ModuleTrigger.eval() got the policy, executing it ...
```
The Route Policy (Policy−to−PSTN) configuration is checked in order to find the Route Table 6. (RT−PSTN) that matches.

#### *CLI*

```
!
policy lookup Policy−to−PSTN
  sequence 100 RT−PSTN request−uri uri−component user
```

```
 rule exact
  end sequence
 end policy
!
```
# *GUI*

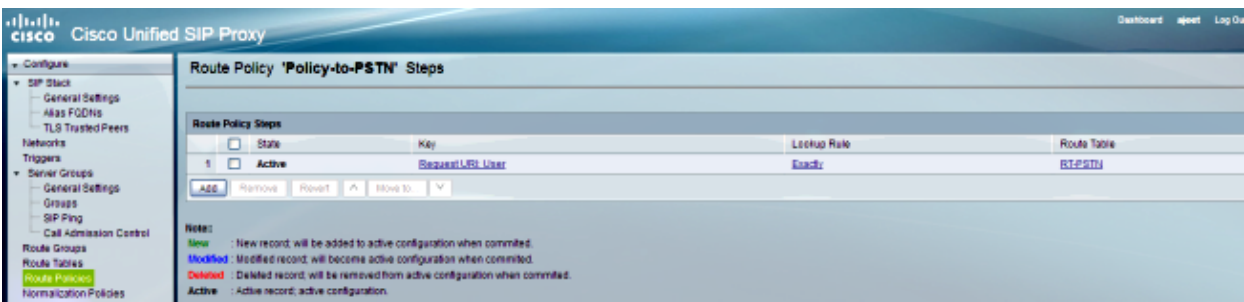

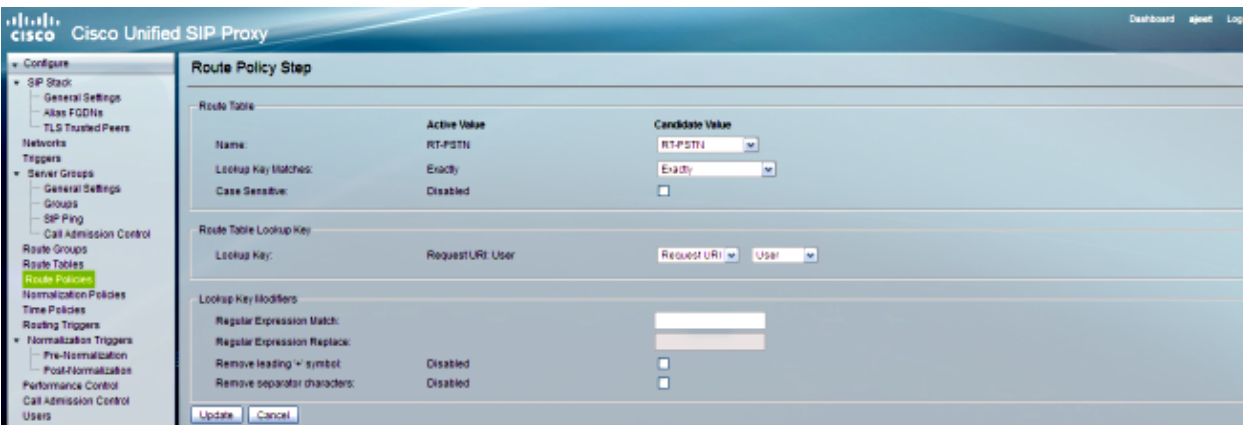

# *DEBUG*

```
[REQUESTI.12] DEBUG 2013.02.28 00:34:03:375 nrs.XCLPrefix − 
Entering getKeyValue()
[REQUESTI.12] DEBUG 2013.02.28 00:34:03:375 nrs.FieldSelector − 
getUriPart: URI − sip:4082022222@14.128.100.169:5061 part 6
[REQUESTI.12] DEBUG 2013.02.28 00:34:03:375 nrs.FieldSelector − 
Requested field 45
[REQUESTI.12] DEBUG 2013.02.28 00:34:03:375 nrs.FieldSelector − 
Returning key 4082022222
[REQUESTI.12] DEBUG 2013.02.28 00:34:03:375 nrs.XCLPrefix − 
Leaving getKeyValue()
[REQUESTI.12] DEBUG 2013.02.28 00:34:03:375 modules.XCLLookup − 
table=RT−PSTN, key=4082022222
[REQUESTI.12] INFO 2013.02.28 00:34:03:376 modules.XCLLookup − 
table is RT−PSTN
```
7. The Route Table (RT–PSTN) configuration is checked in order to find the Target Destination (SG−PSTN).

#### *CLI*

```
!
route table RT−PSTN 
 key 4082022222 target−destination SG−PSTN Net−PSTN
 end route table
```
# *GUI*

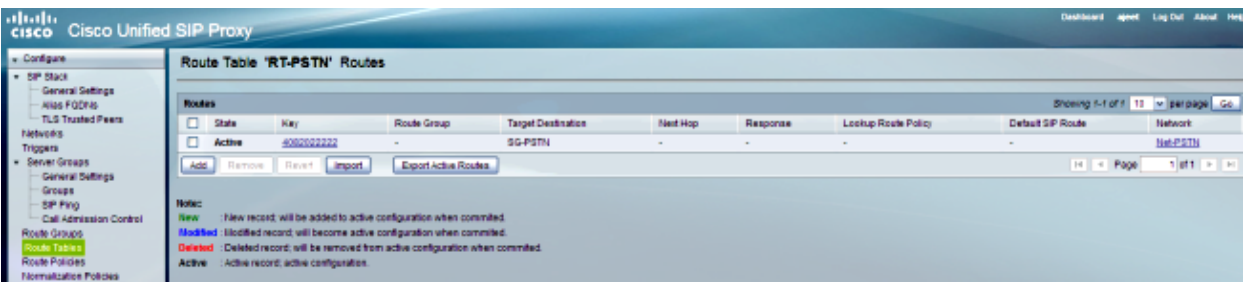

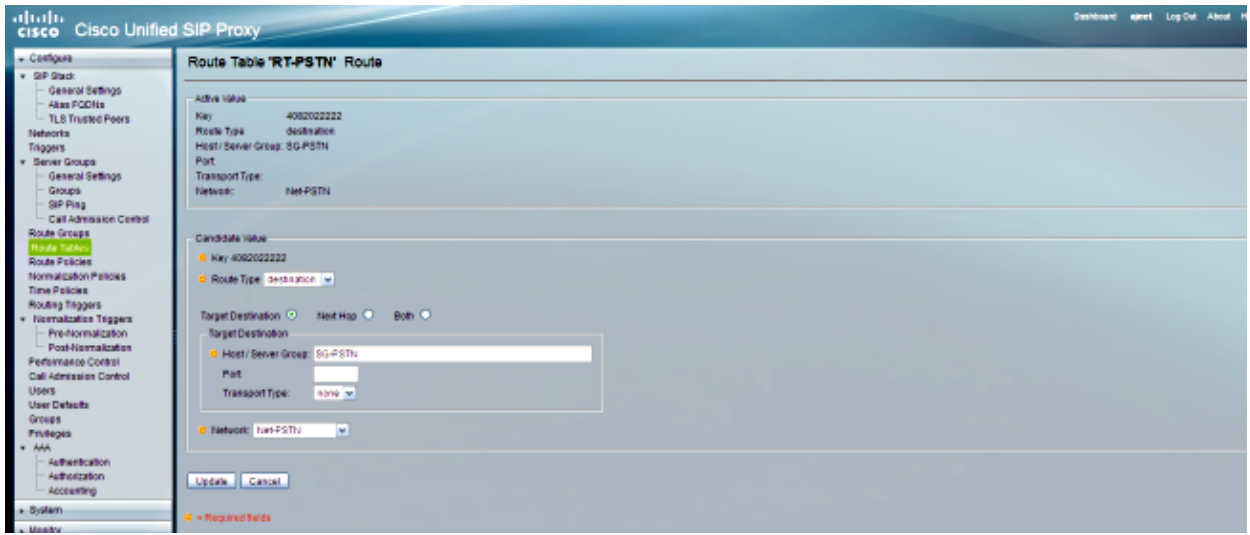

#### *DEBUG*

[REQUESTI.12] DEBUG 2013.02.28 00:34:03:376 routingtables.RoutingTable − Entering lookup() [REQUESTI.12] DEBUG 2013.02.28 00:34:03:376 routingtables.RoutingTable − Looking up 4082022222 in table RT−PSTN with rule exact and modifiers=none [REQUESTI.12] DEBUG 2013.02.28 00:34:03:376 routingtables.RoutingTable − Entering applyModifiers() [REQUESTI.12] DEBUG 2013.02.28 00:34:03:376 routingtables.RoutingTable − Leaving applyModifiers(), returning 4082022222 [REQUESTI.12] DEBUG 2013.02.28 00:34:03:376 routingtables.RoutingTable − Leaving lookup() [REQUESTI.12] INFO 2013.02.28 00:34:03:376 nrs.XCLPrefix − NRS Routing decision is: RouteTable:RT−PSTN, RouteKey:4082022222, TargetDestination:SG−PSTN, Network:Net−PSTN [REQUESTI.12] DEBUG 2013.02.28 00:34:03:376 loadbalancer.LBFactory − Entering createLoadBalancer() [REQUESTI.12] INFO 2013.02.28 00:34:03:376 loadbalancer.LBFactory − lbtype is 3(call−id) [REQUESTI.12] DEBUG 2013.02.28 00:34:03:376 loadbalancer.LBFactory − Leaving createLoadBalancer() [REQUESTI.12] DEBUG 2013.02.28 00:34:03:376 nrs.XCLPrefix − Stored NRSAlgResult=isFound=true, isFailure=false, Response=−1, Routes=[Ruri: SG−PSTN, Route: null, Network: Net−PSTN, q−value=1. 0radvance=[502, 503]], PolicyAdvance=null [REQUESTI.12] DEBUG 2013.02.28 00:34:03:376 nrs.NRSAlgResult −

set policyAdvance as specified in route=RouteTable:RT-PSTN, RouteKey:4082022222, TargetDestination:SG−PSTN, Network:Net−PSTN [REQUESTI.12] DEBUG 2013.02.28 00:34:03:376 nrs.NRSAlgResult − no policyAdvance specified in route [REQUESTI.12] DEBUG 2013.02.28 00:34:03:376 nrs.NRSAlgResult − set policyAdvance as specified in algorithm={lookuprule=0, lookupfield=45, lookuplenght=−1, lookuptable=RT−PSTN, sequence=100, algorithm=1} [REQUESTI.12] DEBUG 2013.02.28 00:34:03:376 nrs.NRSAlgResult − no policyAdvance specified in algorithm

8. The Post-Normalization Sequence is executed.

### *CLI*

```
trigger post−normalization sequence 1 policy UC520−Four−to−Full 
condition TC−UC520−to−PSTN 
!
```
#### *GUI*

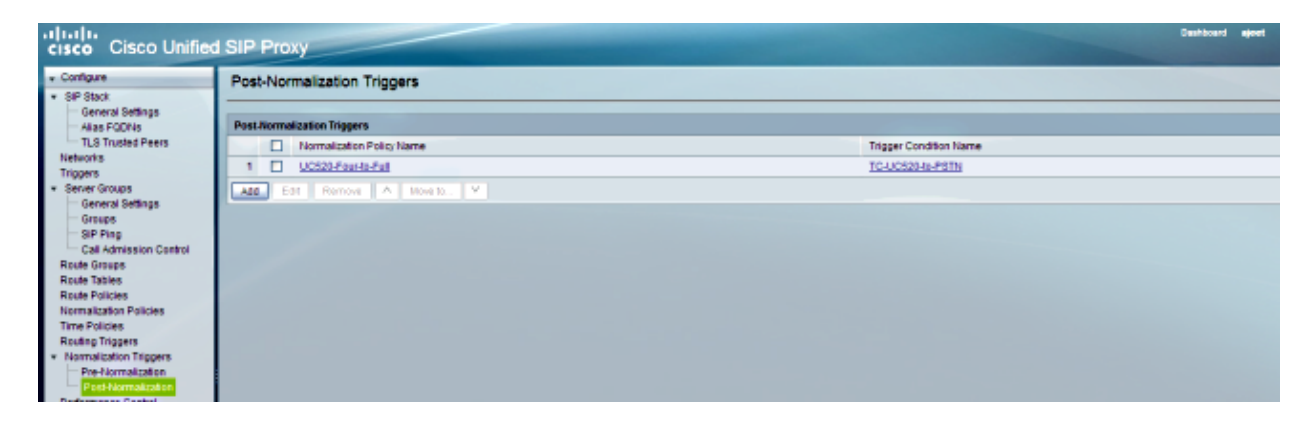

#### *DEBUG*

```
[REQUESTI.12] DEBUG 2013.02.28 00:34:03:378 util.Normalization − 
Entering Normalization(moduleRequest:post−normalize)
[REQUESTI.12] DEBUG 2013.02.28 00:34:03:378 conditions.RegexCondition − 
inNetwork='Net−CUCM'
[REQUESTI.12] DEBUG 2013.02.28 00:34:03:378 conditions.RegexCondition − 
IN_NETWORK: Net−CUCM
[REQUESTI.12] DEBUG 2013.02.28 00:34:03:378 conditions.AbstractRegexCondition − 
pattern(^\QNet−From−UC520\E$), toMatch(Net−CUCM) returning false
[REQUESTI.12] INFO 2013.02.28 00:34:03:378 util.Normalization − 
skipping post−normalize, due to either no trigger is configured or triggers 
did not evaluate to true or is configured to by−pass
```
9. The Server Group (SG–PSTN) configuration is checked in order to find the element IP address, and the call is routed to the best route possible based on the Q−value and Weight configuration.

#### *CLI*

```
!
server−group sip group SG−PSTN Net−PSTN 
 element ip−address 14.128.100.150 5060 udp q−value 1.0 weight 0 
  failover−resp−codes 503
 lbtype global
 ping
 end server−group
!
```
#### *GUI*

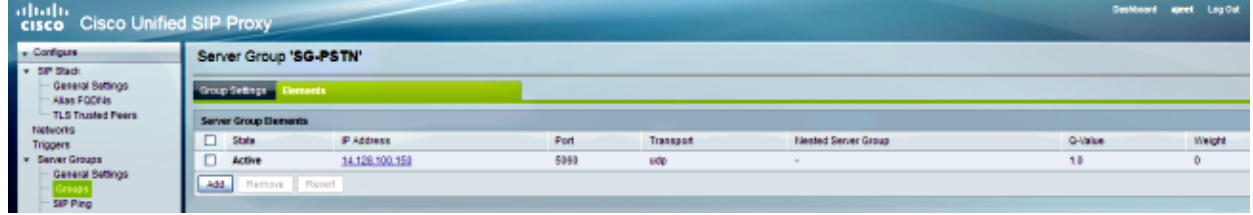

# *DEBUG*

```
[REQUESTI.12] DEBUG 2013.02.28 00:34:03:378 loadbalancer.LBFactory − 
Entering createLoadBalancer()
[REQUESTI.12] INFO 2013.02.28 00:34:03:378 loadbalancer.LBFactory − 
lbtype is 0(global)
[REQUESTI.12] INFO 2013.02.28 00:34:03:378 loadbalancer.LBFactory − 
Default lbtype is 3(call−id)
[REQUESTI.12] DEBUG 2013.02.28 00:34:03:378 loadbalancer.LBFactory − 
Leaving createLoadBalancer()
[REQUESTI.12] DEBUG 2013.02.28 00:34:03:378 loadbalancer.LBBase − 
Entering getServer()
[REQUESTI.12] DEBUG 2013.02.28 00:34:03:378 loadbalancer.LBBase − 
Entering initializeDomains()
[REQUESTI.12] DEBUG 2013.02.28 00:34:03:378 servergroups.
ServerGlobalStateWrapper − Net−PSTN:14.128.100.150:5060:1 numTries=
2−−−>isServerAvailable(): true
[REQUESTI.12] DEBUG 2013.02.28 00:34:03:378 loadbalancer.LBBase − 
Leaving initializeDomains()
[REQUESTI.12] INFO 2013.02.28 00:34:03:378 loadbalancer.LBHashBased − 
list of elements in order on which load balancing is done : 
{reSgElementWeight=0, reSgElementSgName=SG−PSTN, reSgElementTransport=UDP, 
reSgElementQValue=1.0, reSgElementPort=5060, reSgElementHost=14.128.100.150}
, [REQUESTI.12] DEBUG 2013.02.28 00:34:03:378 servergroups.AbstractNextHop − 
Entering compareDomainNames()
[REQUESTI.12] DEBUG 2013.02.28 00:34:03:379 servergroups.AbstractNextHop − 
Leaving compareDomainNames()
[REQUESTI.12] DEBUG 2013.02.28 00:34:03:379 loadbalancer.LBBase − 
Server group SG−PSTN selected {reSgElementWeight=0, reSgElementSgName=SG−PSTN, 
reSgElementTransport=UDP, reSgElementQValue=1.0, reSgElementPort=5060, 
reSgElementHost=14.128.100.150}
[REQUESTI.12] DEBUG 2013.02.28 00:34:03:379 loadbalancer.LBBase − 
Leaving getServer()
```
10. The SIP INVITE is sent to the selected element.

```
[CT_CALLBACK.13] DEBUG 2013.02.28 00:34:06:260 DsSipLlApi.Wire − 
Sending UDP packet on 14.128.100.169:32772, destination 14.128.64.192:
5060SIP/2.0 200 OK
Via: SIP/2.0/UDP 14.128.64.192:5060;branch=z9hG4bK18012ae333f
To: <sip:2022222@14.128.100.169>;tag=82FA7450−F53
From: "SJ Phone 1" <sip:2001@14.128.64.192>
;tag=534264~c1b77ee1−4af9−4a41−aed3−3846cd699427−49616146
Contact: <sip:4082022222@14.128.100.150:5060>
Require: timer
Remote−Party−ID: <sip:4082022222@14.128.100.150>
;party=called;screen=no;privacy=off
Call−ID: 8be55500−12e1a5fb−ab−c040800e@14.128.64.192
CSeq: 101 INVITE
Content−Length: 276
Date: Thu, 28 Feb 2013 00:34:03 GMT
Allow: INVITE, OPTIONS, BYE, CANCEL, ACK, PRACK, UPDATE, REFER, 
SUBSCRIBE, NOTIFY, INFO, REGISTER
```

```
Allow−Events: telephone−event
Supported: replaces
Supported: sdp−anat
Supported: timer
Server: Cisco−SIPGateway/IOS−12.x
Session−Expires: 1800;refresher=uac
Content−Type: application/sdp
Content−Disposition: session;handling=required
v=0o=CiscoSystemsSIP−GW−UserAgent 6810 2753 IN IP4 14.128.100.150
s=SIP Call
c=IN IP4 14.128.100.150
t=0 0
m=audio 16862 RTP/AVP 18 101
c=IN IP4 14.128.100.150
a=rtpmap:18 G729/8000
a=fmtp:18 annexb=no
a=rtpmap:101 telephone−event/8000
a=fmtp:101 0−16
a=ptime:20
```
# **Scenario 3**

Call Flow: *IP Phone 1 −− CME 1 −− SIP −− CUSP −− SIP −− CME 2 −− IP Phone 2*

Dial 4001 or 4002 from IP Phone 1 in order to reach extensions on IP Phone 2.

CME 2 is UC520 in this scenario and CME 1 acts as PSTN.

1. The SIP INVITE comes to CUSP from CME 1 (PSTN).

```
[DsTransportListener−3] DEBUG 2013.02.28 05:28:57:360 DsSipLlApi.Wire − 
Received UDP packet on 14.128.100.169:5062 ,source 14.128.100.150:56578
INVITE sip:4002@14.128.100.169:5062 SIP/2.0
Via: SIP/2.0/UDP 14.128.100.150:5060;branch=z9hG4bK2292567
Remote−Party−ID: <sip:85224044444@14.128.100.150>
;party=calling;screen=no;privacy=off
From: <sip:85224044444@14.128.100.150>;tag=84086F7C−10B8
To: <sip:4002@14.128.100.169>
Date: Thu, 28 Feb 2013 05:28:57 GMT
Call−ID: 9559E957−809E11E2−9856EC62−1B7185EE@14.128.100.150
Supported: 100rel,timer,resource−priority,replaces,sdp−anat
Min−SE: 1800
Cisco−Guid: 2446255913−2157842914−2555505762−0460424686
User−Agent: Cisco−SIPGateway/IOS−12.x
Allow: INVITE, OPTIONS, BYE, CANCEL, ACK, PRACK, UPDATE, REFER,
  SUBSCRIBE, NOTIFY, INFO, REGISTER
CSeq: 101 INVITE
Max−Forwards: 70
Timestamp: 1362029337
Contact: <sip:85224044444@14.128.100.150:5060>
Expires: 180
Allow−Events: telephone−event
Content−Type: application/sdp
Content−Disposition: session;handling=required
Content−Length: 276
v=0o=CiscoSystemsSIP−GW−UserAgent 3653 4016 IN IP4 14.128.100.150
s=SIP Call
c=IN IP4 14.128.100.150
t=0 0
m=audio 19202 RTP/AVP 18 101
```

```
c=IN IP4 14.128.100.150
a=rtpmap:18 G729/8000
a=fmtp:18 annexb=no
a=rtpmap:101 telephone−event/8000
a=fmtp:101 0−16
a=ptime:20
```
−−− end of packet −−−

2. The call is accepted on the network (Net–UC520) configuration that matches.

# *CLI*

```
sip listen Net−UC520 udp 14.128.100.169 5062
  !
sip network Net−From−UC520 standard 
 no non−invite−provisional 
 allow−connections
 retransmit−count invite−client−transaction 3 
 retransmit−count invite−server−transaction 5 
 retransmit−count non−invite−client−transaction 3
  retransmit−timer T1 500
  retransmit−timer T2 4000
  retransmit−timer T4 5000
  retransmit−timer TU1 5000
  retransmit−timer TU2 32000
  retransmit−timer clientTn 64000
  retransmit−timer serverTn 64000
  tcp connection−setup−timeout 1000
  udp max−datagram−size 1500
  end network
!
```
#### *GUI*

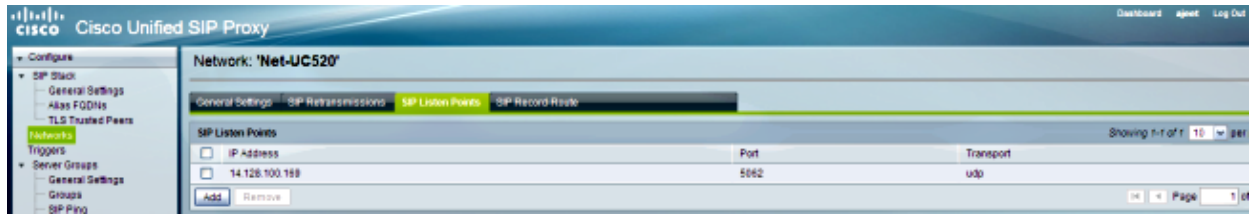

# *DEBUG*

[REQUESTI.10] DEBUG 2013.02.28 05:28:57:362 conditions.RegexCondition − inNetwork='Net−UC520' [REQUESTI.10] DEBUG 2013.02.28 05:28:57:362 conditions.RegexCondition − IN\_NETWORK: Net−UC520

3. The Pre–Normalization sequence is executed.

# *CLI*

trigger pre−normalization sequence 1 policy CUCM−Prefix−408 condition TC−from−CUCM

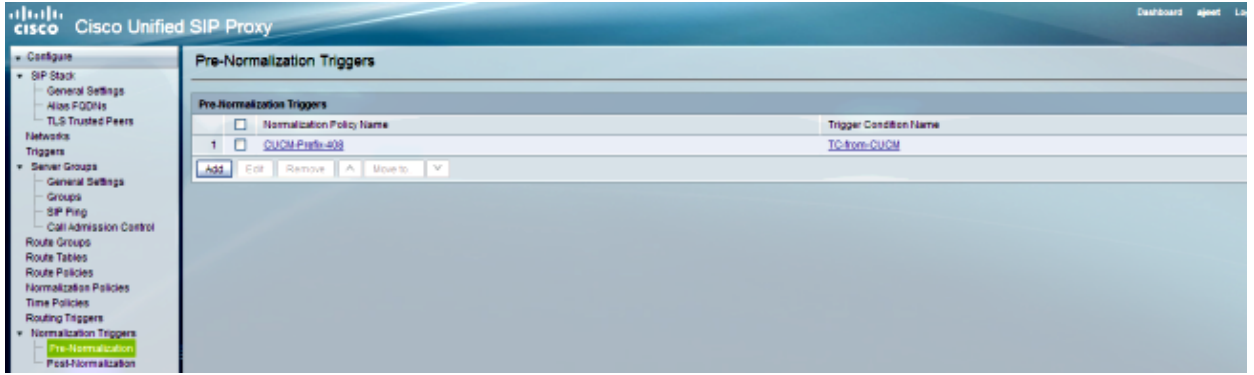

[REQUESTI.10] DEBUG 2013.02.28 05:28:57:362 util.Normalization − Entering Normalization(moduleRequest:pre−normalize) [REQUESTI.10] DEBUG 2013.02.28 05:28:57:362 conditions.RegexCondition − inNetwork='Net−UC520' [REQUESTI.10] DEBUG 2013.02.28 05:28:57:362 conditions.RegexCondition − IN\_NETWORK: Net−UC520 [REQUESTI.10] DEBUG 2013.02.28 05:28:57:362 conditions.AbstractRegexCondition − pattern(^\QNet−CUCM\E\$), toMatch(Net−UC520) returning false [REQUESTI.10] INFO 2013.02.28 05:28:57:362 util.Normalization − skipping pre−normalize, due to either no trigger is configured or triggers did not evaluate to true or is configured to by−pass 4. The Trigger Condition (TC-PSTN-to-UC520) is matched.

# *CLI*

```
!
trigger condition TC−PSTN−to−UC520
  sequence 1 
   in−network ^\QNet−UC520\E$
  end sequence
  end trigger condition
!
```
# *GUI*

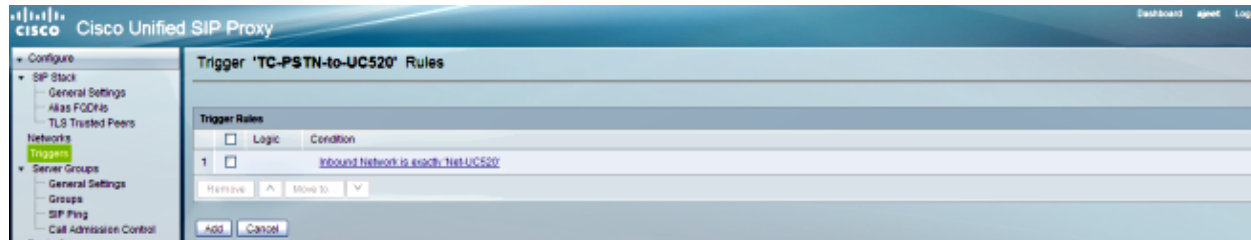

# *DEBUG*

[REQUESTI.10] DEBUG 2013.02.28 05:28:57:363 conditions.RegexCondition − inNetwork='Net−UC520' [REQUESTI.10] DEBUG 2013.02.28 05:28:57:363 conditions.RegexCondition − IN\_NETWORK: Net−UC520 [REQUESTI.10] DEBUG 2013.02.28 05:28:57:363 conditions.AbstractRegexCondition − pattern(^\QNet−UC520\E\$), toMatch(Net−UC520) returning true

5. The Routing Trigger configuration is checked in order to find the Route Policy (Policy–UC520) that matches based on the Trigger Condition (TC−PSTN−to−UC520).

```
CLI
```
trigger routing sequence 3 policy Policy−UC520 condition TC−PSTN−to−UC520

#### *GUI*

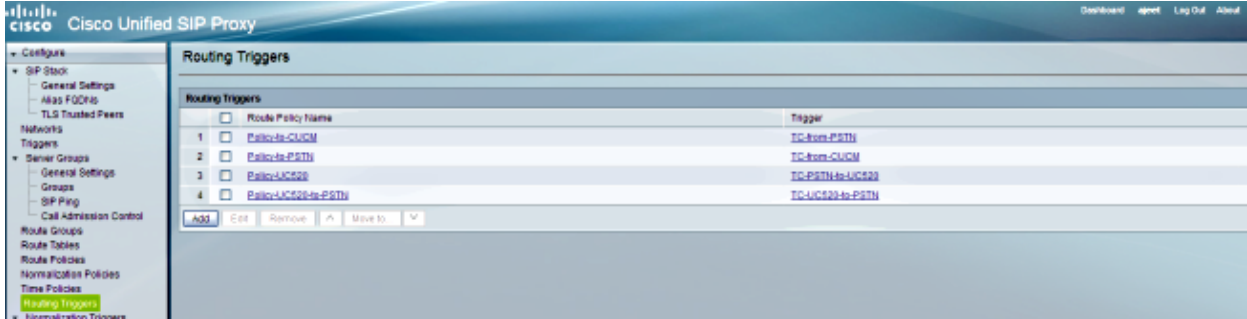

#### *DEBUG*

[REQUESTI.10] DEBUG 2013.02.28 05:28:57:363 triggers.ModuleTrigger − ModuleTrigger.eval() action<Policy−UC520> actionParameter<> [REQUESTI.10] DEBUG 2013.02.28 05:28:57:363 triggers.ModuleTrigger − ModuleTrigger.eval() got the policy, executing it ...

The Route Policy (Policy−UC520) configuration is checked in order to find the Route Table 6. (RT−UC520) that matches.

# *CLI*

```
!
policy lookup Policy−UC520
 sequence 100 RT−UC520 request−uri uri−component user
  modify−key 400[12] 2222
  rule exact
  end sequence
  end policy
!
```
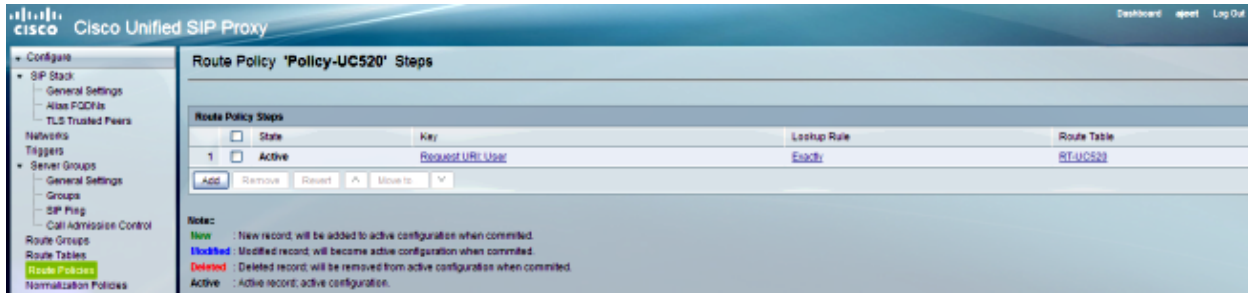

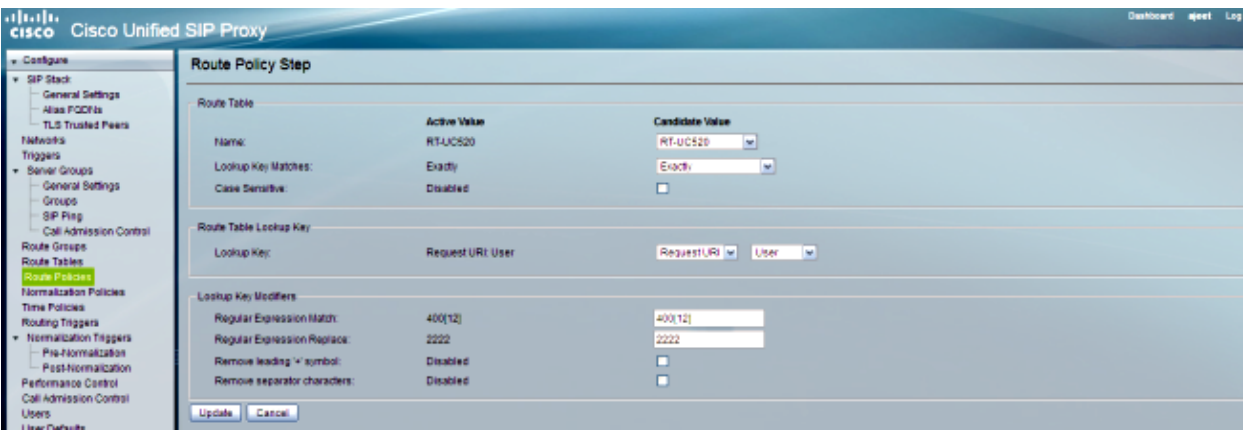

[REQUESTI.10] DEBUG 2013.02.28 05:28:57:363 nrs.XCLPrefix − Entering getKeyValue() [REQUESTI.10] DEBUG 2013.02.28 05:28:57:363 nrs.FieldSelector − getUriPart: URI − sip:4002@14.128.100.169:5062 part 6 [REQUESTI.10] DEBUG 2013.02.28 05:28:57:363 nrs.FieldSelector − Requested field 45 [REQUESTI.10] DEBUG 2013.02.28 05:28:57:363 nrs.FieldSelector − Returning key 4002 [REQUESTI.10] DEBUG 2013.02.28 05:28:57:363 nrs.FieldSelector − Retrieved Modifier RegexModifier: match= 400[12], replace= 2222, ignore case= false [REQUESTI.10] DEBUG 2013.02.28 05:28:57:363 nrs.FieldSelector − Input field: 4002 [REQUESTI.10] DEBUG 2013.02.28 05:28:57:363 nrs.FieldSelector − Modified field: 2222 [REQUESTI.10] DEBUG 2013.02.28 05:28:57:363 nrs.XCLPrefix − Leaving getKeyValue() [REQUESTI.10] DEBUG 2013.02.28 05:28:57:363 modules.XCLLookup − table=RT−UC520, key=2222 [REQUESTI.10] INFO 2013.02.28 05:28:57:364 modules.XCLLookup − table is RT−UC520

7. The Route Table (RT–UC520) configuration is checked in order to find the Target Destination (RG−UC520).

#### *CLI*

```
!
route table RT−UC520 
 key 2222 group RG−UC520
 end route table
!
```
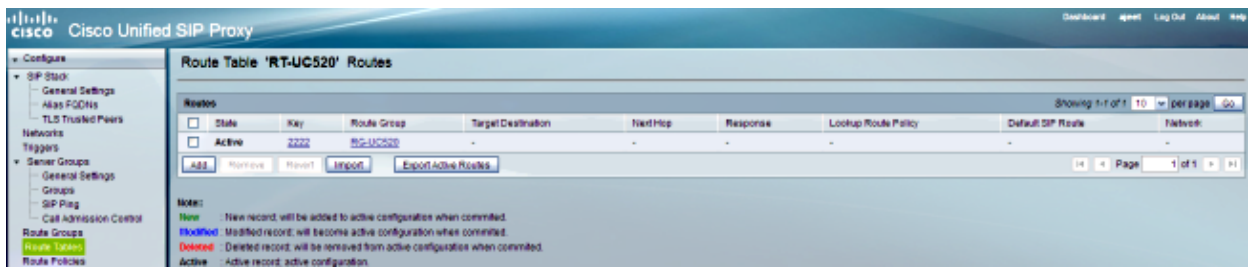

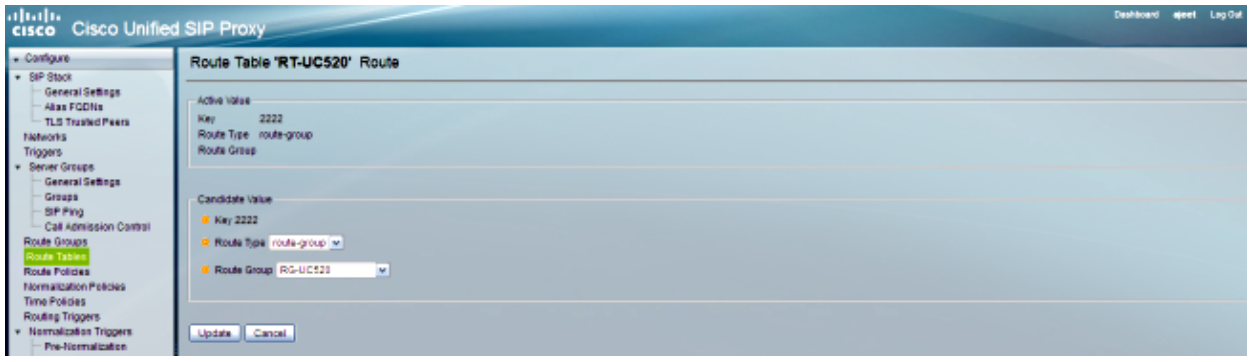

[REQUESTI.10] DEBUG 2013.02.28 05:28:57:364 routingtables.RoutingTable − Entering lookup() [REQUESTI.10] DEBUG 2013.02.28 05:28:57:364 routingtables.RoutingTable − Looking up 2222 in table RT−UC520 with rule exact and modifiers=none [REQUESTI.10] DEBUG 2013.02.28 05:28:57:364 routingtables.RoutingTable − Entering applyModifiers() [REQUESTI.10] DEBUG 2013.02.28 05:28:57:364 routingtables.RoutingTable − Leaving applyModifiers(), returning 2222 [REQUESTI.10] DEBUG 2013.02.28 05:28:57:364 routingtables.RoutingTable − Leaving lookup() [REQUESTI.10] INFO 2013.02.28 05:28:57:364 nrs.XCLPrefix − NRS Routing decision is: RouteTable:RT−UC520, RouteKey:2222, RouteGroup:RG−UC520 [REQUESTI.10] DEBUG 2013.02.28 05:28:57:364 loadbalancer.LBFactory − Entering createLoadBalancer() [REQUESTI.10] INFO 2013.02.28 05:28:57:364 loadbalancer.LBFactory − lbtype is 3(call−id) [REQUESTI.10] DEBUG 2013.02.28 05:28:57:364 loadbalancer.LBFactory − Leaving createLoadBalancer() [REQUESTI.10] DEBUG 2013.02.28 05:28:57:364 nrs.XCLPrefix − Stored NRSAlgResult=isFound=true, isFailure=false, Response=−1, Routes=[Ruri: SG−UC520, Route: null, Network: Net−UC520, q−value=1. 0radvance=[502, 503]], PolicyAdvance=null [REQUESTI.10] DEBUG 2013.02.28 05:28:57:364 nrs.NRSAlgResult − set policyAdvance as specified in route=RouteTable:RT−UC520, RouteKey:2222, RouteGroup:RG−UC520 [REQUESTI.10] DEBUG 2013.02.28 05:28:57:364 nrs.NRSAlgResult − no policyAdvance specified in route [REQUESTI.10] DEBUG 2013.02.28 05:28:57:364 nrs.NRSAlgResult − set policyAdvance as specified in algorithm={lookupkeymodifier= [ RegexModifier: match= 400[12], replace= 2222, ignore case= false], lookuprule=0, lookupfield=45, lookuplenght=−1, lookuptable=RT−UC520, sequence=100, algorithm=1} [REQUESTI.10] DEBUG 2013.02.28 05:28:57:364 nrs.NRSAlgResult − no policyAdvance specified in algorithm

8. The Post-Normalization Sequence is executed.

# *CLI*

```
trigger post−normalization sequence 1 policy UC520−Four−to−Full 
condition TC−UC520−to−PSTN
```
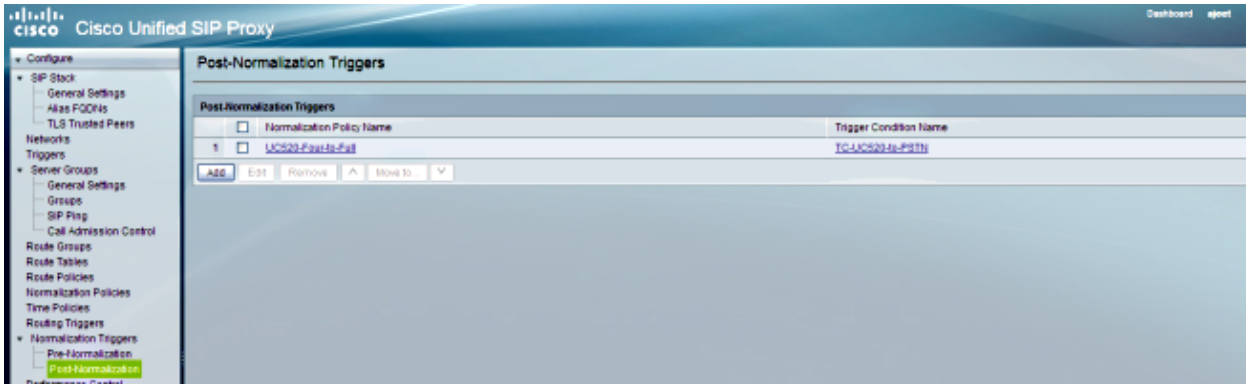

[REQUESTI.10] DEBUG 2013.02.28 05:28:57:365 util.Normalization − Entering Normalization(moduleRequest:post−normalize) [REQUESTI.10] DEBUG 2013.02.28 05:28:57:365 conditions.RegexCondition − inNetwork='Net−UC520' [REQUESTI.10] DEBUG 2013.02.28 05:28:57:365 conditions.RegexCondition − IN\_NETWORK: Net−UC520 [REQUESTI.10] DEBUG 2013.02.28 05:28:57:365 conditions.AbstractRegexCondition − pattern(^\QNet−From−UC520\E\$), toMatch(Net−UC520) returning false [REQUESTI.10] INFO 2013.02.28 05:28:57:365 util.Normalization − skipping post−normalize, due to either no trigger is configured or triggers did not evaluate to true or is configured to by−pass

9. The Route Group configuration is checked in order to find the element IP address, and the call is routed to the best route possible based on the Q−value and Weight setting.

# *CLI*

```
!
route group RG−UC520 
  element target−destination SG−UC520 Net−UC520 q−value 1.0 
   failover−codes 502 − 503 
  weight 0 
   end element
  end route
!
!
server−group sip group SG−UC520 Net−UC520 
  element ip−address 14.128.100.161 5060 udp q−value 1.0 weight 0 
  failover−resp−codes 503
 lbtype global
 ping
 end server−group
!
```
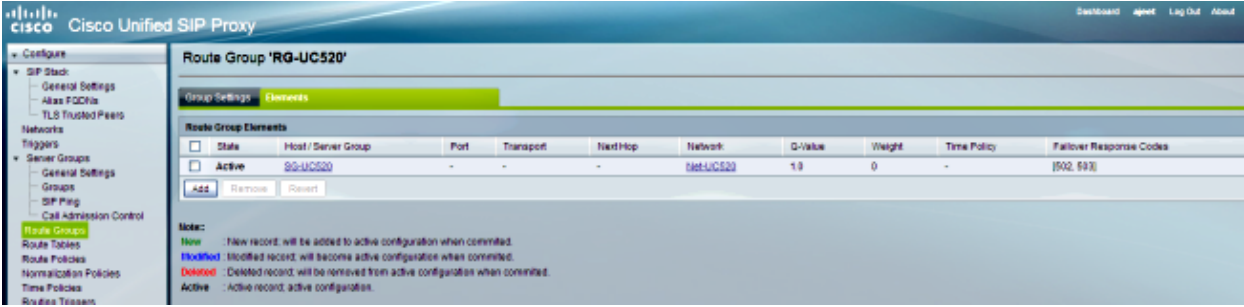

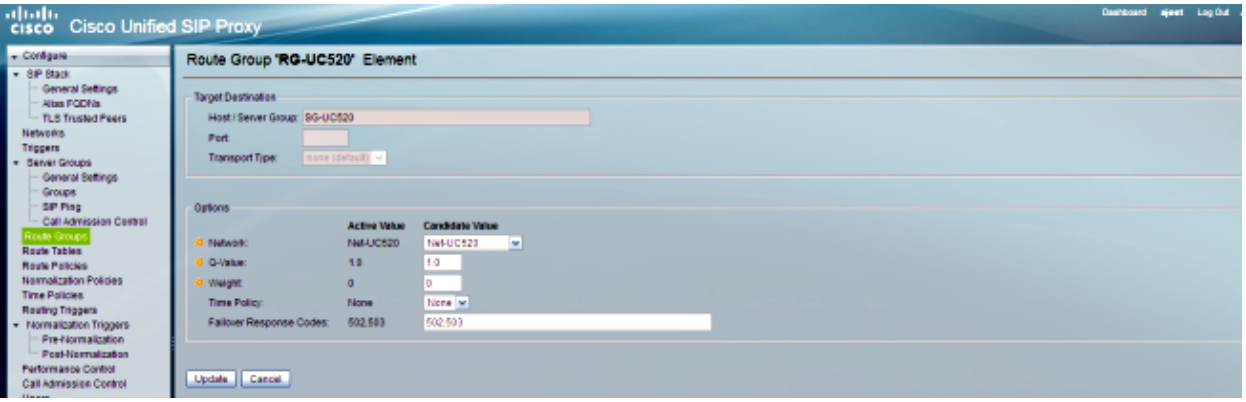

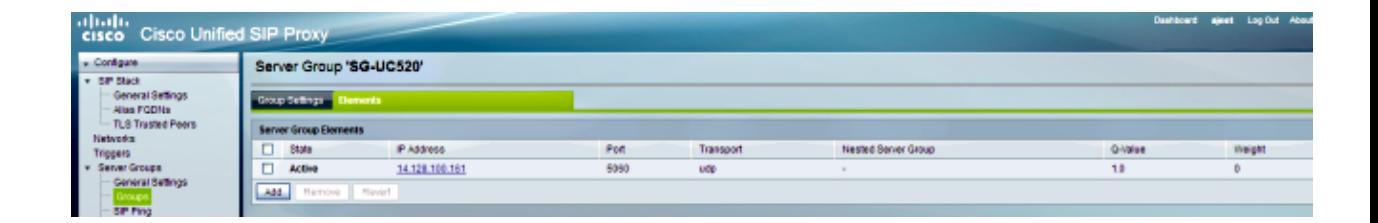

```
[REQUESTI.10] DEBUG 2013.02.28 05:28:57:365 loadbalancer.LBFactory − 
Entering createLoadBalancer()
[REQUESTI.10] INFO 2013.02.28 05:28:57:365 loadbalancer.LBFactory − 
lbtype is 0(global)
[REQUESTI.10] INFO 2013.02.28 05:28:57:365 loadbalancer.LBFactory − 
Default lbtype is 3(call−id)
[REQUESTI.10] DEBUG 2013.02.28 05:28:57:365 loadbalancer.LBFactory − 
Leaving createLoadBalancer()
[REQUESTI.10] DEBUG 2013.02.28 05:28:57:365 loadbalancer.LBBase − 
Entering getServer()
[REQUESTI.10] DEBUG 2013.02.28 05:28:57:365 loadbalancer.LBBase − 
Entering initializeDomains()
[REQUESTI.10] DEBUG 2013.02.28 05:28:57:365 servergroups.
ServerGlobalStateWrapper − Net−UC520:14.128.100.161:5060:1 numTries=
2−−−>isServerAvailable(): true
[REQUESTI.10] DEBUG 2013.02.28 05:28:57:366 loadbalancer.LBBase − 
Leaving initializeDomains()
[REQUESTI.10] INFO 2013.02.28 05:28:57:366 loadbalancer.LBHashBased − 
list of elements in order on which load balancing is done : 
{reSgElementWeight=0, reSgElementSgName=SG−UC520, reSgElementTransport=UDP, 
reSgElementQValue=1.0, reSgElementPort=5060, reSgElementHost=14.128.100.161},
  [REQUESTI.10] DEBUG 2013.02.28 05:28:57:366 servergroups.AbstractNextHop − 
Entering compareDomainNames()
```

```
[REQUESTI.10] DEBUG 2013.02.28 05:28:57:366 servergroups.AbstractNextHop − 
Leaving compareDomainNames()
[REQUESTI.10] DEBUG 2013.02.28 05:28:57:366 loadbalancer.LBBase − 
Server group SG−UC520 selected {reSgElementWeight=0, reSgElementSgName=SG−UC520, 
reSgElementTransport=UDP, reSgElementQValue=1.0, reSgElementPort=5060,
reSgElementHost=14.128.100.161}
[REQUESTI.10] DEBUG 2013.02.28 05:28:57:366 loadbalancer.LBBase − 
Leaving getServer()
```
10. The SIP INVITE is sent to the selected element.

```
[REQUESTI.10] DEBUG 2013.02.28 05:28:57:367 DsSipLlApi.Wire − 
Sending UDP packet on 14.128.100.169:32773, destination 14.128.100.161:5060
INVITE sip:4002@SG−UC520 SIP/2.0
Via: SIP/2.0/UDP 
14.128.100.169:5062;branch=z9hG4bK.ToYJFeKMyfZGySv.gcLjg~~237
Via: SIP/2.0/UDP 14.128.100.150:5060;branch=z9hG4bK2292567
Max−Forwards: 69
To: <sip:4002@14.128.100.169>
From: <sip:85224044444@14.128.100.150>;tag=84086F7C−10B8
Contact: <sip:85224044444@14.128.100.150:5060>
Expires: 180
Remote−Party−ID: <sip:85224044444@14.128.100.150>
;party=calling;screen=no;privacy=off
Call−ID: 9559E957−809E11E2−9856EC62−1B7185EE@14.128.100.150
CSeq: 101 INVITE
Content−Length: 276
Date: Thu, 28 Feb 2013 05:28:57 GMT
Supported: 100rel,timer,resource−priority,replaces,sdp−anat
Min−SE: 1800
Cisco−Guid: 2446255913−2157842914−2555505762−0460424686
User−Agent: Cisco−SIPGateway/IOS−12.x
Allow: INVITE, OPTIONS, BYE, CANCEL, ACK, PRACK, UPDATE, REFER,
 SUBSCRIBE, NOTIFY, INFO, REGISTER
Timestamp: 1362029337
Allow−Events: telephone−event
Content−Type: application/sdp
Content−Disposition: session;handling=required
v=0o=CiscoSystemsSIP−GW−UserAgent 3653 4016 IN IP4 14.128.100.150
s=SIP Call
c=IN IP4 14.128.100.150
t=0 0
m=audio 19202 RTP/AVP 18 101
c=IN IP4 14.128.100.150
a=rtpmap:18 G729/8000
a=fmtp:18 annexb=no
a=rtpmap:101 telephone−event/8000
a=fmtp:101 0−16
```
# **Scenario 4**

a=ptime:20

Call Flow:*IP Phone 1 −− CME 1 −− SIP −− CUSP −− SIP −− CME 2 −− IP Phone 2*

Dial 4444 from IP Phone 2 which is changed to 415 240 4444 with Post−Normalization in order to reach IP Phone 1.

CME 2 is UC520 in this scenario and CME 1 acts as PSTN.

1. The SIP INVITE comes to CUSP from CME 2 (UC520).

```
Received UDP packet on 14.128.100.169:5063 ,source 14.128.100.161:59404
 INVITE sip:4444@14.128.100.169:5063 SIP/2.0
 Date: Thu, 28 Feb 2013 07:09:20 GMT
 Allow: INVITE, OPTIONS, BYE, CANCEL, ACK, PRACK, UPDATE, REFER, 
 SUBSCRIBE, NOTIFY, INFO, REGISTER
 From: <sip:4001@14.128.100.161>;tag=256D566C−22AC
 Allow−Events: telephone−event
 Supported: 100rel,timer,resource−priority,replaces,sdp−anat
 Min−SE: 1800
 Remote−Party−ID: <sip:4001@14.128.100.161>
 ;party=calling;screen=no;privacy=off
 Cisco−Guid: 2598740490−2158760418−2150671243−2598404062
 Timestamp: 1362035360
 Content−Length: 543
 User−Agent: Cisco−SIPGateway/IOS−12.x
 To: <sip:4444@14.128.100.169>
 Contact: <sip:4001@14.128.100.161:5060>
 Expires: 180
 Content−Type: multipart/mixed;boundary=uniqueBoundary
 Call−ID: 9B62C157−80AC11E2−8035A38B−9AE07FDE@14.128.100.161
 Via: SIP/2.0/UDP 14.128.100.161:5060;branch=z9hG4bK21E82
 CSeq: 101 INVITE
 Max−Forwards: 70
 Mime−Version: 1.0
 −−uniqueBoundary
 Content−Type: application/sdp
 Content−Disposition: session;handling=required
 v=0o=CiscoSystemsSIP−GW−UserAgent 3418 2914 IN IP4 14.128.100.161
 s=SIP Call
 c=IN IP4 14.128.100.161
 t=0 0
 m=audio 17618 RTP/AVP 18 101
 c=IN IP4 14.128.100.161
 a=rtpmap:18 G729/8000
 a=fmtp:18 annexb=no
 a=rtpmap:101 telephone−event/8000
 a=fmtp:101 0−16
 a=ptime:20
 −−uniqueBoundary
 Content−Type: application/gtd
 Content−Disposition: signal;handling=optional
 IAM,
 GCI,9ae5a20a80ac11e28030a38b9ae07fde
 −−− end of packet −−−
2. The call is accepted on the network (Net–From–UC520) configuration that matches.
```
# *CLI*

```
sip listen Net−From−UC520 udp 14.128.100.169 5063
 !
sip network Net−From−UC520 standard
  no non−invite−provisional
  allow−connections
 retransmit−count invite−client−transaction 3
  retransmit−count invite−server−transaction 5
  retransmit−count non−invite−client−transaction 3
  retransmit−timer T1 500 
 retransmit−timer T2 4000
   retransmit−timer T4 5000
```

```
 retransmit−timer TU1 5000
 retransmit−timer TU2 32000
 retransmit−timer clientTn 64000
 retransmit−timer serverTn 64000
 tcp connection−setup−timeout 1000
 udp max−datagram−size 1500
 end network
```
# *GUI*

!

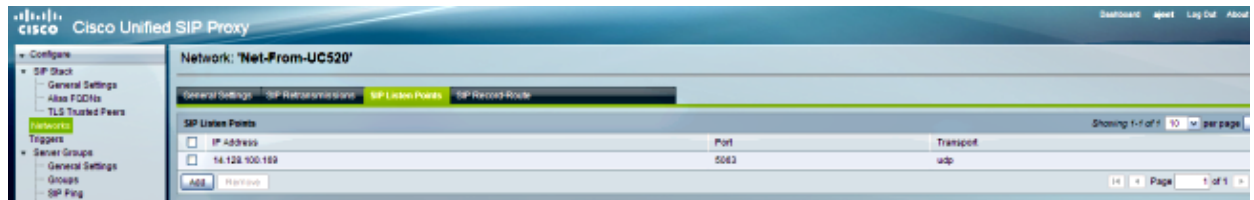

#### *DEBUG*

[REQUESTI.5] DEBUG 2013.02.28 07:06:57:229 conditions.RegexCondition − inNetwork='Net−From−UC520' [REQUESTI.5] DEBUG 2013.02.28 07:06:57:229 conditions.RegexCondition − IN\_NETWORK: Net−From−UC520

3. The Pre–Normalization sequence is executed.

#### *CLI*

trigger pre−normalization sequence 1 policy CUCM−Prefix−408 condition TC−from−CUCM

#### *GUI*

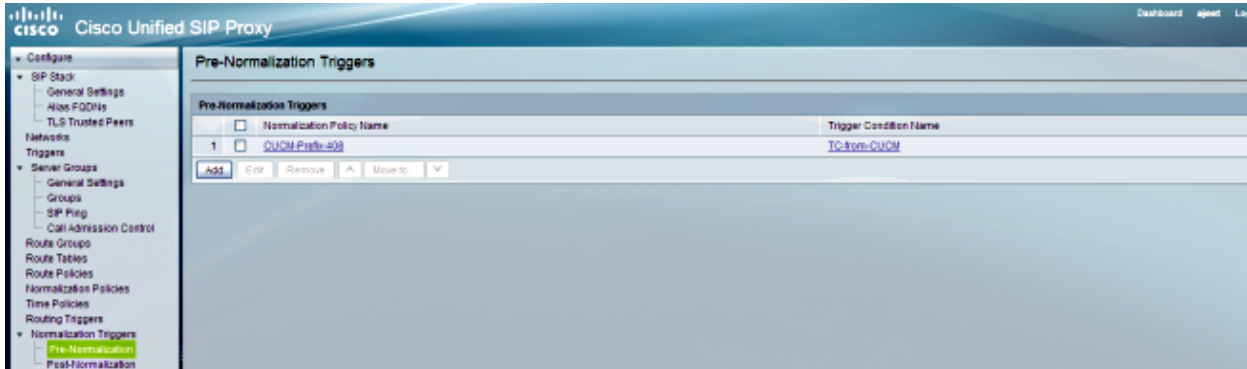

#### *DEBUG*

[REQUESTI.5] DEBUG 2013.02.28 07:06:57:229 util.Normalization − Entering Normalization(moduleRequest:pre−normalize) [REQUESTI.5] DEBUG 2013.02.28 07:06:57:229 conditions.RegexCondition − inNetwork='Net−From−UC520' [REQUESTI.5] DEBUG 2013.02.28 07:06:57:229 conditions.RegexCondition − IN\_NETWORK: Net−From−UC520 [REQUESTI.5] DEBUG 2013.02.28 07:06:57:229 conditions.AbstractRegexCondition − pattern(^\QNet−CUCM\E\$), toMatch(Net−From−UC520) returning false [REQUESTI.5] INFO 2013.02.28 07:06:57:229 util.Normalization −

skipping pre−normalize, due to either no trigger is configured or triggers did not evaluate to true or is configured to by−pass

The Trigger Condition (TC−UC520−to−PSTN) is matched. 4.

#### *CLI*

```
!
trigger condition TC−UC520−to−PSTN
 sequence 1
   in−network ^\QNet−From−UC520\E$
 end sequence
 end trigger condition
!
```
# *GUI*

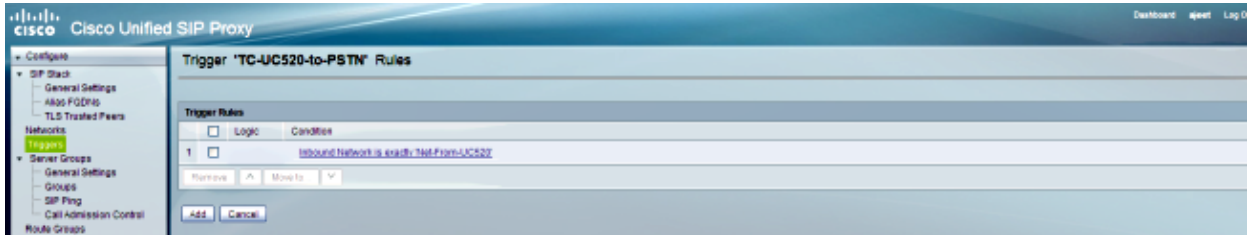

# *DEBUG*

```
[REQUESTI.5] DEBUG 2013.02.28 07:06:57:229 conditions.RegexCondition − 
inNetwork='Net−From−UC520'
[REQUESTI.5] DEBUG 2013.02.28 07:06:57:229 conditions.RegexCondition − 
IN_NETWORK: Net−From−UC520
[REQUESTI.5] DEBUG 2013.02.28 07:06:57:230 conditions.AbstractRegexCondition − 
pattern(^\QNet−From−UC520\E$), toMatch(Net−From−UC520) returning true
```
5. The Routing Trigger configuration is checked in order to find the Route Policy (Policy−UC520−to−PSTN) that matches based on the Trigger Condition (TC−UC520−to−PSTN).

# *CLI*

```
trigger routing sequence 4 policy Policy−UC520−to−PSTN condition 
TC−UC520−to−PSTN
```
#### *GUI*

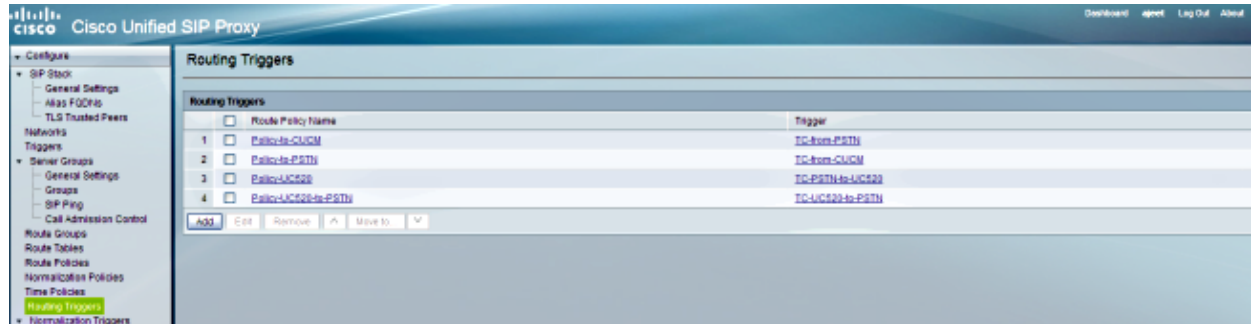

# *DEBUG*

[REQUESTI.5] DEBUG 2013.02.28 07:06:57:230 triggers.ModuleTrigger −

```
ModuleTrigger.eval() action<Policy−UC520−to−PSTN> actionParameter<>
[REQUESTI.5] DEBUG 2013.02.28 07:06:57:230 triggers.ModuleTrigger − 
ModuleTrigger.eval() got the policy, executing it ...
```
The Route Policy (Policy−UC520−to−PSTN) configuration is checked in order to find the Route 6. Table (RT−UC520−PSTN) that matches.

# *CLI*

```
!
policy lookup Policy−UC520−to−PSTN
  sequence 100 RT−UC520−PSTN request−uri uri−component user
  modify−key 4444 3333
  rule exact
  end sequence
 end policy
!
```
# *GUI*

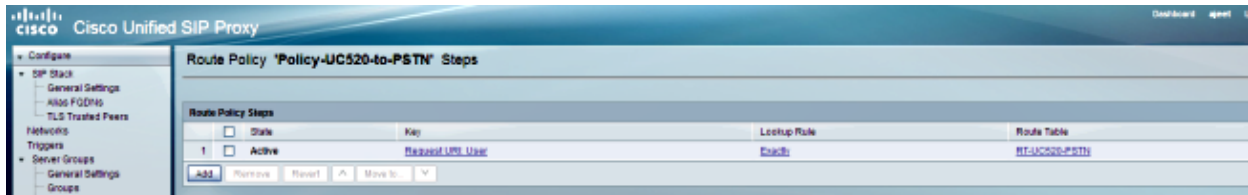

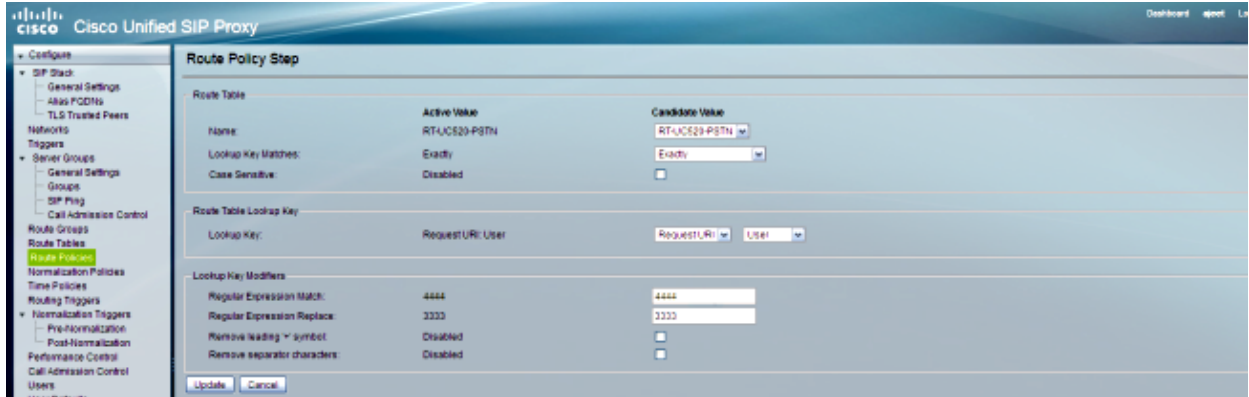

#### *DEBUG*

```
[REQUESTI.5] DEBUG 2013.02.28 07:06:57:230 nrs.XCLPrefix − 
Entering getKeyValue()
[REQUESTI.5] DEBUG 2013.02.28 07:06:57:230 nrs.FieldSelector − 
getUriPart: URI − sip:4444@14.128.100.169:5063 part 6
[REQUESTI.5] DEBUG 2013.02.28 07:06:57:230 nrs.FieldSelector − 
Requested field 45
[REQUESTI.5] DEBUG 2013.02.28 07:06:57:230 nrs.FieldSelector − 
Returning key 4444
[REQUESTI.5] DEBUG 2013.02.28 07:06:57:230 nrs.FieldSelector − 
Retrieved Modifier RegexModifier: match= 4444, replace= 3333,
ignore case= false
[REQUESTI.5] DEBUG 2013.02.28 07:06:57:230 nrs.FieldSelector − 
Input field: 4444
[REQUESTI.5] DEBUG 2013.02.28 07:06:57:230 nrs.FieldSelector − 
Modified field: 3333
```

```
[REQUESTI.5] DEBUG 2013.02.28 07:06:57:230 nrs.XCLPrefix − 
Leaving getKeyValue()
[REQUESTI.5] DEBUG 2013.02.28 07:06:57:230 modules.XCLLookup − 
table=RT−UC520−PSTN, key=3333
[REQUESTI.5] INFO 2013.02.28 07:06:57:230 modules.XCLLookup − 
table is RT−UC520−PSTN
```
7. The Route Table (RT–UC520–PSTN) configuration is checked in order to find the Target Destination (RG−UC520).

#### *CLI*

```
!
route table RT−UC520−PSTN
  key 3333 group RG−UC520−to−PSTN
 end route table
!
```
# *GUI*

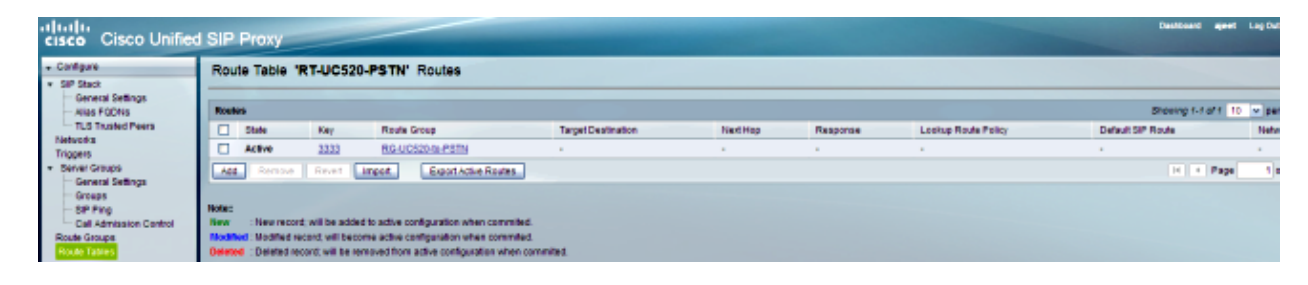

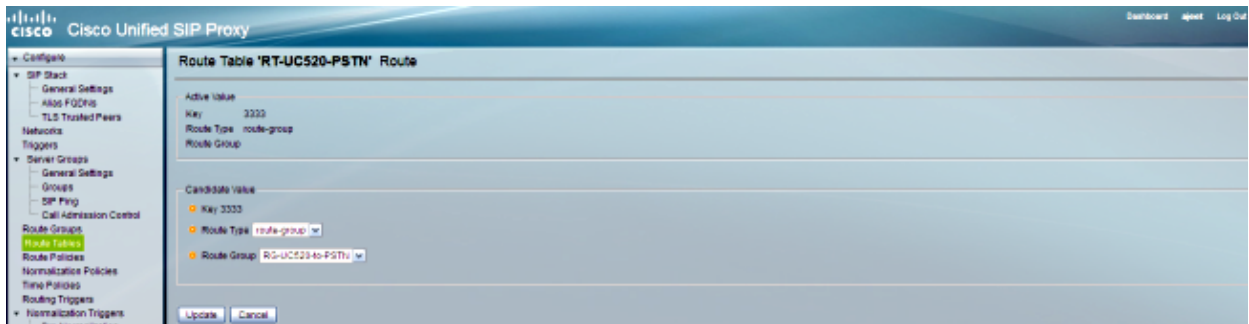

#### *DEBUG*

[REQUESTI.5] DEBUG 2013.02.28 07:06:57:230 routingtables.RoutingTable − Entering lookup() [REQUESTI.5] DEBUG 2013.02.28 07:06:57:231 routingtables.RoutingTable − Looking up 3333 in table RT−UC520−PSTN with rule exact and modifiers=none [REQUESTI.5] DEBUG 2013.02.28 07:06:57:231 routingtables.RoutingTable − Entering applyModifiers() [REQUESTI.5] DEBUG 2013.02.28 07:06:57:231 routingtables.RoutingTable − Leaving applyModifiers(), returning 3333 [REQUESTI.5] DEBUG 2013.02.28 07:06:57:231 routingtables.RoutingTable − Leaving lookup() [REQUESTI.5] INFO 2013.02.28 07:06:57:231 nrs.XCLPrefix − NRS Routing decision is: RouteTable:RT-UC520-PSTN, RouteKey:3333, RouteGroup:RG−UC520−to−PSTN [REQUESTI.5] DEBUG 2013.02.28 07:06:57:231 loadbalancer.LBFactory − Entering createLoadBalancer() [REQUESTI.5] INFO 2013.02.28 07:06:57:231 loadbalancer.LBFactory − lbtype is 3(call−id)

```
[REQUESTI.5] DEBUG 2013.02.28 07:06:57:231 loadbalancer.LBFactory − 
Leaving createLoadBalancer()
[REQUESTI.5] DEBUG 2013.02.28 07:06:57:231 nrs.XCLPrefix − 
Stored NRSAlgResult=isFound=true, isFailure=false, Response=−1, 
Routes=[Ruri: 14.128.100.150, Route: null, Network: Net−From−UC520, 
q−value=1.0radvance=[502, 503]], PolicyAdvance=null
[REQUESTI.5] DEBUG 2013.02.28 07:06:57:231 nrs.NRSAlgResult − 
set policyAdvance as specified in route=RouteTable:RT−UC520−PSTN, 
RouteKey:3333, RouteGroup:RG−UC520−to−PSTN
[REQUESTI.5] DEBUG 2013.02.28 07:06:57:231 nrs.NRSAlgResult − 
no policyAdvance specified in route
[REQUESTI.5] DEBUG 2013.02.28 07:06:57:231 nrs.NRSAlgResult − 
set policyAdvance as specified in algorithm={lookupkeymodifier=
[ RegexModifier: match= 4444, replace= 3333, ignore case= false], 
lookuprule=0, lookupfield=45, lookuplenght=−1, lookuptable=RT−UC520−PSTN, 
sequence=100, algorithm=1}
[REQUESTI.5] DEBUG 2013.02.28 07:06:57:231 nrs.NRSAlgResult − 
no policyAdvance specified in algorithm
```
8. The Post-Normalization sequence is executed.

# *CLI*

```
trigger post−normalization sequence 1 policy UC520−Four−to−Full 
condition TC−UC520−to−PSTN 
!
policy normalization UC520−Four−to−Full
 uri−component update request−uri user 4444 85224044444
  end policy
!
```
#### *GUI*

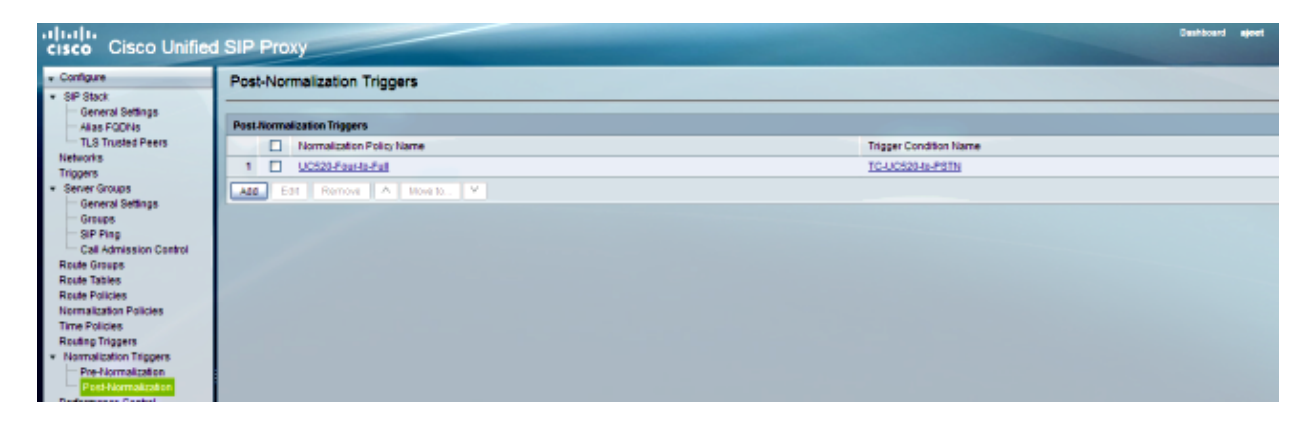

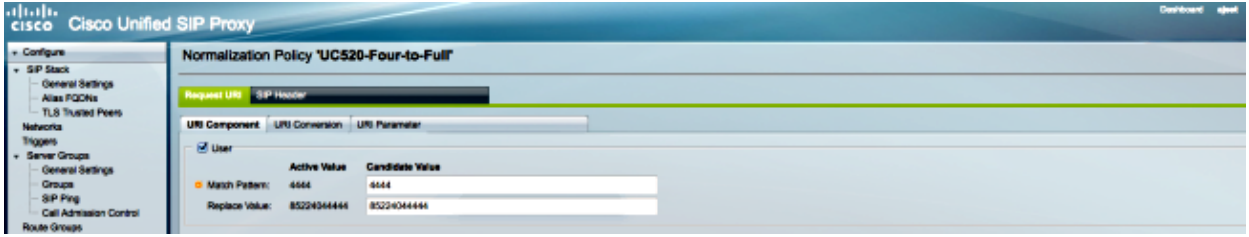

#### *DEBUG*

[REQUESTI.5] DEBUG 2013.02.28 07:06:57:232 util.Normalization −

```
Entering Normalization(moduleRequest:post−normalize)
[REQUESTI.5] DEBUG 2013.02.28 07:06:57:232 conditions.RegexCondition − 
inNetwork='Net−From−UC520'
[REQUESTI.5] DEBUG 2013.02.28 07:06:57:232 conditions.RegexCondition − 
IN_NETWORK: Net−From−UC520
[REQUESTI.5] DEBUG 2013.02.28 07:06:57:232 conditions.AbstractRegexCondition − 
pattern(^\QNet−From−UC520\E$), toMatch(Net−From−UC520) returning true
[REQUESTI.5] DEBUG 2013.02.28 07:06:57:232 triggers.ModuleTrigger − 
ModuleTrigger.eval() action<UC520−Four−to−Full> actionParameter<>
[REQUESTI.5] DEBUG 2013.02.28 07:06:57:232 triggers.ModuleTrigger − 
ModuleTrigger.eval() got the policy, executing it ...
[REQUESTI.5] DEBUG 2013.02.28 07:06:57:232 normalization.URIComponentNormalizationAlgorith
normalizing request−uri
[REQUESTI.5] DEBUG 2013.02.28 07:06:57:232 normalization.URIComponentNormalizationAlgorith
updating user/phone of the sip:4444@14.128.100.150 to 85224044444
[REQUESTI.5] DEBUG 2013.02.28 07:06:57:232 util.Normalization − 
Leaving Normalization.normalize()
```
9. The Route Group configuration is checked in order to find the element IP address, and the call is routed to the best route possible based on the Q−value and Weight setting.

#### *CLI*

```
!
route group RG−UC520−to−PSTN 
  element target−destination 14.128.100.150 Net−From−UC520 q−value 1.0 
  failover−codes 502 − 503
   weight 0 
  end element
 end route
!
```
#### *GUI*

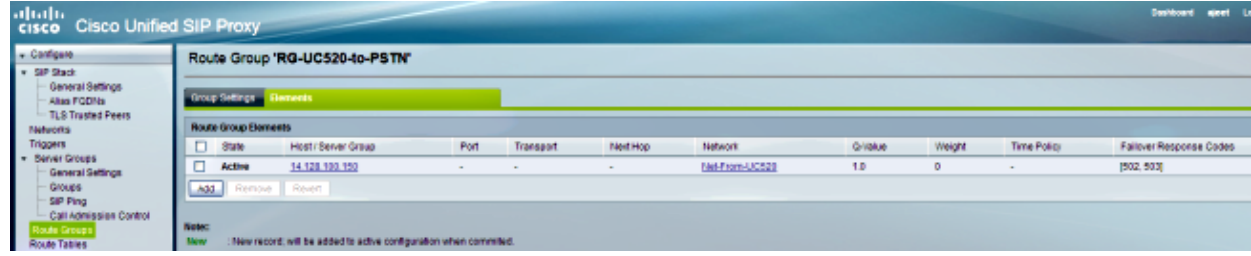

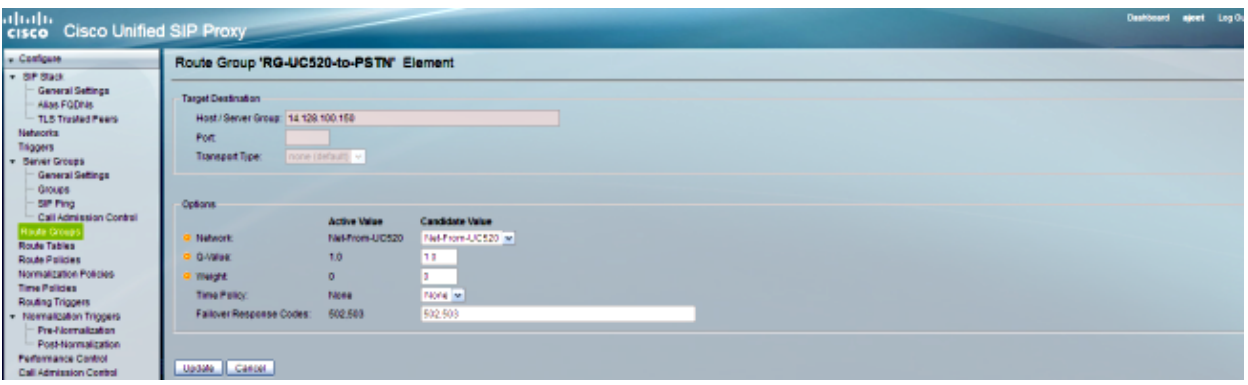

*DEBUG*

```
[REQUESTI.5] DEBUG 2013.02.28 07:06:57:231 loadbalancer.LBBase − 
Entering getServer()
[REQUESTI.5] DEBUG 2013.02.28 07:06:57:231 loadbalancer.LBBase − 
Entering initializeDomains()
[REQUESTI.5] DEBUG 2013.02.28 07:06:57:231 nrs.NRSRoutes − 
routes before applying time policies: [Ruri: 14.128.100.150, 
Route: null, Network: Net−From−UC520, q−value=1.0radvance=[502, 503]]
[REQUESTI.5] DEBUG 2013.02.28 07:06:57:231 nrs.NRSRoutes − 
routes after applying time policies: [Ruri: 14.128.100.150, Route: 
null, Network: Net−From−UC520, q−value=1.0radvance=[502, 503]]
[REQUESTI.5] DEBUG 2013.02.28 07:06:57:231 loadbalancer.LBBase − 
Leaving initializeDomains()
[REQUESTI.5] INFO 2013.02.28 07:06:57:231 loadbalancer.LBHashBased − 
list of elements in order on which load balancing is done : Ruri: 
14.128.100.150, Route: null, Network: Net−From−UC520, q−value=
1.0radvance=[502, 503],
  [REQUESTI.5] DEBUG 2013.02.28 07:06:57:232 loadbalancer.LBBase − 
Server group route−sg selected Ruri: 14.128.100.150, Route: null, 
Network: Net−From−UC520, q−value=1.0radvance=[502, 503]
[REQUESTI.5] DEBUG 2013.02.28 07:06:57:232 loadbalancer.LBBase − 
Leaving getServer()
```
#### 10. The SIP INVITE is sent to the selected element.

```
[REQUESTI.5] DEBUG 2013.02.28 07:06:57:233 DsSipLlApi.Wire − 
Sending UDP packet on 14.128.100.169:32770, destination 14.128.100.150:5060
INVITE sip:85224044444@14.128.100.150 SIP/2.0
Via: SIP/2.0/UDP 
14.128.100.169:5063;branch=z9hG4bK.ToYJFeKMyfZGySv.gcLjg~~238
Via: SIP/2.0/UDP 14.128.100.161:5060;branch=z9hG4bK21E82
Max−Forwards: 69
To: <sip:4444@14.128.100.169>
From: <sip:4001@14.128.100.161>;tag=256D566C−22AC
Contact: <sip:4001@14.128.100.161:5060>
Expires: 180
Remote−Party−ID: <sip:4001@14.128.100.161>
;party=calling;screen=no;privacy=off
Call−ID: 9B62C157−80AC11E2−8035A38B−9AE07FDE@14.128.100.161
CSeq: 101 INVITE
Content−Length: 543
Date: Thu, 28 Feb 2013 07:09:20 GMT
Allow: INVITE, OPTIONS, BYE, CANCEL, ACK, PRACK, UPDATE, REFER,
  SUBSCRIBE, NOTIFY, INFO, REGISTER
Allow−Events: telephone−event
Supported: 100rel,timer,resource−priority,replaces,sdp−anat
Min−SE: 1800
Cisco−Guid: 2598740490−2158760418−2150671243−2598404062
Timestamp: 1362035360
User−Agent: Cisco−SIPGateway/IOS−12.x
Content−Type: multipart/mixed;boundary=uniqueBoundary
MIME−Version: 1.0
−−uniqueBoundary
Content−Type: application/sdp
Content−Disposition: session;handling=required
v=0o=CiscoSystemsSIP−GW−UserAgent 3418 2914 IN IP4 14.128.100.161
s=SIP Call
c=IN IP4 14.128.100.161
t=0 0
m=audio 17618 RTP/AVP 18 101
c=IN IP4 14.128.100.161
a=rtpmap:18 G729/8000
a=fmtp:18 annexb=no
a=rtpmap:101 telephone−event/8000
a=fmtp:101 0−16
```

```
a=ptime:20
```

```
−−uniqueBoundary
Content−Type: application/gtd
Content−Disposition: signal;handling=optional
T AM
GCI,9ae5a20a80ac11e28030a38b9ae07fde
```
# **Configuration for All Four Scenarios**

Here is the complete CUSP configuration for all four call scenarios described in this document:

```
ajeesing−cusp−8.5.3(cusp)# show configuration active verbose
 Building CUSP configuration...
!
server−group sip global−load−balance call−id
server−group sip retry−after 0
server−group sip element−retries udp 2 
server−group sip element−retries tls 1 
server−group sip element−retries tcp 1
sip dns−srv
  enable 
 no naptr 
 end dns
!
no sip header−compaction 
!
sip logging 
sip max−forwards 70
sip network Net−CUCM standard 
 no non−invite−provisional 
 allow−connections
 retransmit−count invite−client−transaction 3
  retransmit−count invite−server−transaction 5 
 retransmit−count non−invite−client−transaction 3 
 retransmit−timer T1 500 
 retransmit−timer T2 4000 
 retransmit−timer T4 5000 
 retransmit−timer TU1 5000 
 retransmit−timer TU2 32000 
  retransmit−timer clientTn 64000 
  retransmit−timer serverTn 64000 
  tcp connection−setup−timeout 1000
  udp max−datagram−size 1500
   end network
!
sip network Net−From−UC520 standard 
 no non−invite−provisional 
  allow−connections
 retransmit−count invite−client−transaction 3 
 retransmit−count invite−server−transaction 5 
 retransmit−count non−invite−client−transaction 3 
 retransmit−timer T1 500 
 retransmit−timer T2 4000 
 retransmit−timer T4 5000 
 retransmit−timer TU1 5000 
 retransmit−timer TU2 32000 
 retransmit−timer clientTn 64000 
 retransmit−timer serverTn 64000 
  tcp connection−setup−timeout 1000 
 udp max−datagram−size 1500 
  end network
!
sip network Net−PSTN standard
```

```
 no non−invite−provisional 
  allow−connections
  retransmit−count invite−client−transaction 3 
 retransmit−count invite−server−transaction 5
  retransmit−count non−invite−client−transaction 3 
 retransmit−timer T1 500 
 retransmit−timer T2 4000 
 retransmit−timer T4 5000 
 retransmit−timer TU1 5000 
 retransmit−timer TU2 32000 
 retransmit−timer clientTn 64000 
 retransmit−timer serverTn 64000 
  tcp connection−setup−timeout 1000 
 udp max−datagram−size 1500 
 end network
!
sip network Net−UC520 standard 
 no non−invite−provisional 
 allow−connections
 retransmit−count invite−client−transaction 3 
 retransmit−count invite−server−transaction 5 
 retransmit−count non−invite−client−transaction 3 
 retransmit−timer T1 500 
 retransmit−timer T2 4000 
 retransmit−timer T4 5000 
 retransmit−timer TU1 5000 
 retransmit−timer TU2 32000 
 retransmit−timer clientTn 64000 
 retransmit−timer serverTn 64000 
 tcp connection−setup−timeout 1000 
 udp max−datagram−size 1500 
 end network
!
sip overload reject retry−after 0 
sip peg−counting 2 86400 
sip privacy service 
sip queue message 
 drop−policy head 
 low−threshold 80 
  size 2000 
 thread−count 20 
 end queue
!
sip queue radius 
 drop−policy head 
  low−threshold 80 
  size 2000 
 thread−count 20 
 end queue
!
sip queue request 
 drop−policy head 
  low−threshold 80 
 size 2000 
 thread−count 20 
 end queue
!
sip queue response 
 drop−policy head 
 low−threshold 80 
 size 2000 
 thread−count 20 
 end queue
!
sip queue st−callback 
  drop−policy head
```

```
 low−threshold 80 
  size 2000 
  thread−count 10 
 end queue
!
sip queue timer 
 drop−policy none 
 low−threshold 80 
 size 2500 
 thread−count 8 
 end queue
!
sip queue xcl 
 drop−policy head 
 low−threshold 80 
 size 2000 
 thread−count 2 
 end queue
!
route recursion 
!
sip tcp connection−timeout 30 
sip tcp max−connections 256 
!
no sip tls 
!
trigger condition TC−PSTN−to−UC520
 sequence 1 
  in−network ^\QNet−UC520\E$
  end sequence
  sequence 2 
  in−network ^\QNet−CUCM\E$
  end sequence
 end trigger condition
!
trigger condition TC−UC520−to−PSTN
 sequence 1 
   in−network ^\QNet−From−UC520\E$
   end sequence
 end trigger condition
!
trigger condition TC−from−CUCM
  sequence 1 
   in−network ^\QNet−CUCM\E$
   end sequence
 end trigger condition
!
trigger condition TC−from−PSTN
 sequence 1 
  in−network ^\QNet−PSTN\E$
   end sequence
  sequence 2 
  in−network ^\QNet−CUCM\E$
  message request
   end sequence
 end trigger condition
!
trigger condition mid−dialog
 sequence 1 
  mid−dialog 
  end sequence
 end trigger condition
!
accounting
 no enable 
 no client−side
```

```
 no server−side 
  end accounting
!
server−group sip group SG−CUCM.ajeet.com Net−CUCM 
 element ip−address 14.128.64.191 5060 udp q−value 1 weight 50
   element ip−address 14.128.64.192 5060 udp q−value 1.0 weight 100
  failover−resp−codes 503
 lbtype global
 ping
 end server−group
!
server−group sip group SG−PSTN Net−PSTN 
 element ip−address 14.128.100.150 5060 udp q−value 1.0 weight 0
  failover−resp−codes 503
 lbtype global
 ping
 end server−group
!
server−group sip group SG−UC520 Net−UC520 
  element ip−address 14.128.100.161 5060 udp q−value 1.0 weight 0 
  failover−resp−codes 503
  lbtype global
 ping
 end server−group
!
route group RG−UC520 
  element target−destination SG−UC520 Net−UC520 q−value 1.0 
   failover−codes 502 − 503 
  weight 0 
   end element
 end route
!
route group RG−UC520−to−PSTN 
 element target−destination 14.128.100.150 Net−From−UC520 q−value 1.0 
  failover−codes 502 − 503 
  weight 0 
  end element
 end route
!
route table RT−CUCM 
 key 1111 target−destination SG−CUCM.ajeet.com Net−CUCM
 end route table
!
route table RT−PSTN 
 key 4082022222 target−destination SG−PSTN Net−PSTN
 end route table
!
route table RT−UC520 
 key 2222 group RG−UC520
 end route table
!
route table RT−UC520−PSTN 
 key 3333 group RG−UC520−to−PSTN
 end route table
!
policy normalization CUCM−Prefix−408
 uri−component update request−uri user 2022222 4082022222
 end policy
!
policy normalization UC520−Four−to−Full
 uri−component update request−uri user 4444 85224044444
  end policy
!
policy lookup Policy−UC520
  sequence 100 RT−UC520 request−uri uri−component user
   modify−key 400[12] 2222
```

```
 rule exact
   end sequence
  end policy
!
policy lookup Policy−UC520−to−PSTN
  sequence 100 RT−UC520−PSTN request−uri uri−component user
  modify−key 4444 3333
  rule exact
  end sequence
 end policy
!
policy lookup Policy−to−CUCM
  sequence 100 RT−CUCM request−uri uri−component user
  modify−key 4082022102 1111
  rule exact
  end sequence
 end policy
!
policy lookup Policy−to−PSTN
  sequence 100 RT−PSTN request−uri uri−component user
   rule exact
   end sequence
 end policy
!
trigger routing sequence 1 policy Policy−to−CUCM condition 
TC−from−PSTN 
trigger routing sequence 2 policy Policy−to−PSTN condition 
TC−from−CUCM 
trigger routing sequence 3 policy Policy−UC520 condition 
TC−PSTN−to−UC520 
trigger routing sequence 4 policy Policy−UC520−to−PSTN condition 
TC−UC520−to−PSTN 
trigger pre−normalization sequence 1 policy CUCM−Prefix−408 
condition TC−from−CUCM 
trigger post−normalization sequence 1 policy UC520−Four−to−Full
condition TC−UC520−to−PSTN 
!
server−group sip ping−options Net−CUCM 14.128.100.169 4001 
 method OPTIONS
 ping−type proactive 2500
 timeout 2000
 end ping
!
server−group sip global−ping 
sip cac session−timeout 720 
sip cac Net−CUCM 14.128.64.191 5060 udp limit −1 
sip cac Net−CUCM 14.128.64.192 5060 udp limit −1 
sip cac Net−PSTN 14.128.100.150 5060 udp limit −1 
sip cac Net−UC520 14.128.100.161 5060 udp limit −1 
!
no sip cac 
!
sip listen Net−CUCM udp 14.128.100.169 5061 
sip listen Net−From−UC520 udp 14.128.100.169 5063 
sip listen Net−PSTN udp 14.128.100.169 5060 
sip listen Net−UC520 udp 14.128.100.169 5062 
!
call−rate−limit 200
!
end
ajeesing−cusp−8.5.3(cusp)#
```
# **Verify**

There is currently no verification procedure available for this configuration.

# **Troubleshoot**

There is currently no specific troubleshooting information available for this configuration.

# **Related Information**

- *CLI Configuration Guide for Cisco Unified SIP Proxy Release 8.5*
- *GUI Administration Guide for Cisco Unified SIP Proxy Release 8.5*
- *CUSP Call Processing*
- *Technical Support & Documentation − Cisco Systems*

Updated: Aug 06, 2013 Document ID: 116252